**ОКПД 2 26.20.14**

# **СЕРВЕР 4Э8-2U**

# **Руководство по эксплуатации**

**ТВГИ.466535.257РЭ**

**Литера**

## Содержание

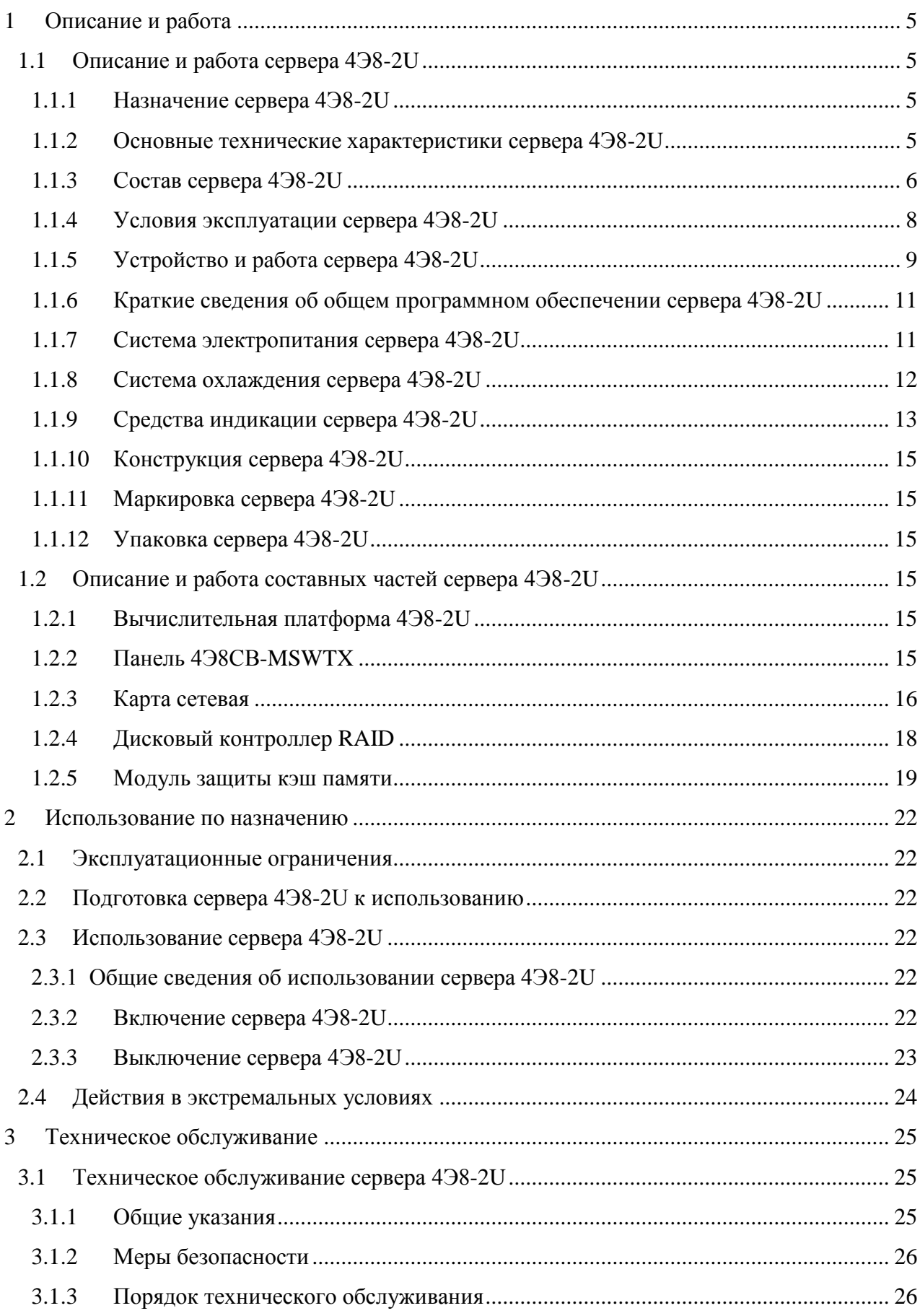

# ТВГИ.466535.257РЭ

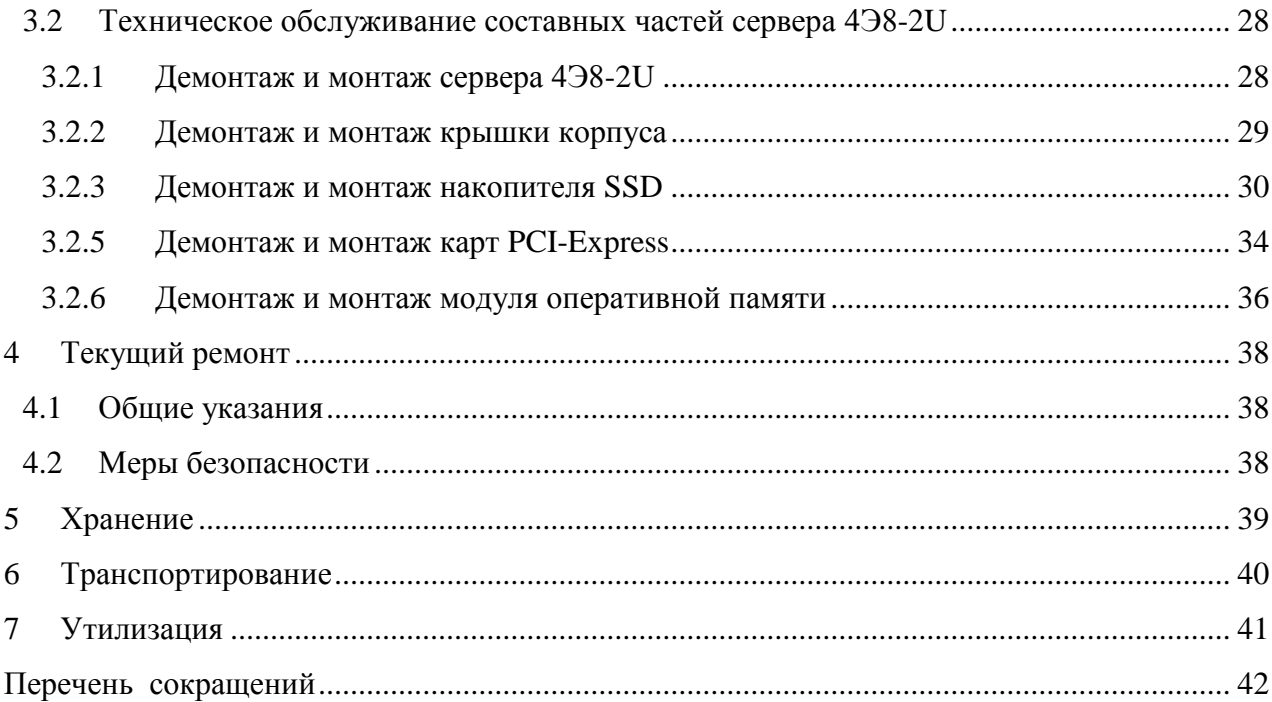

Листов 43

Настоящее РЭ является основным руководящим документом по эксплуатации сервера 4Э8-2U ТВГИ.466535.257 (далее по тексту - сервер 4Э8-2U) и предназначено для обслуживающего персонала в местах эксплуатации и на ремонтных базах.

РЭ состоит из семи разделов.

Раздел 1 содержит описание и сведения о работе сервера 4Э8-2U и составных частей сервера 4Э8-2U.

Раздел 2 содержит сведения об использовании сервера 4Э8-2U по назначению.

Раздел 3 содержит сведения о техническом обслуживании сервера 4Э8-2U и составных частей сервера 4Э8-2U.

Раздел 4 содержит сведения о текущем ремонте сервера 4Э8-2U.

Раздел 5 содержит сведения о хранении сервера 4Э8-2U.

Раздел 6 содержит сведения о транспортировании сервера 4Э8-2U.

Раздел 7 содержит сведения об утилизации сервера 4Э8-2U.

Перечень сокращений, принятых в данном РЭ, приведен в конце документа.

К эксплуатации сервера 4Э8-2U могут быть допущены лица, имеющие опыт эксплуатации вычислительных комплексов общего назначения и прошедшие курс соответствующей подготовки для эксплуатации сервера 4Э8-2U. Эти лица должны быть аттестованы на знание Правил технической эксплуатации и Правил техники безопасности при обслуживании электроустановок напряжением до 1000 В и должны иметь соответствующее удостоверение об аттестации.

- <span id="page-4-0"></span>1 Описание и работа
- <span id="page-4-1"></span>1.1 Описание и работа сервера 4Э8-2U
- <span id="page-4-2"></span>1.1.1 Назначение сервера 4Э8-2U

1.1.1.1 Сервер 4Э8-2U является четырехпроцессорным корпоративным сервером на базе отечественного микропроцессора 1891ВМ12Я («Эльбрус-8СВ») и предназначен для импортозамещения, для использования в корпоративных и облачных центрах обработки данных, в качестве сервера баз данных и приложений.

<span id="page-4-3"></span>1.1.2 Основные технические характеристики сервера 4Э8-2U

1.1.2.1 Основные технические данные сервера 4Э8-2U приведены в таблице 1. Таблица 1 - Основные технические данные сервера 4Э8-2U

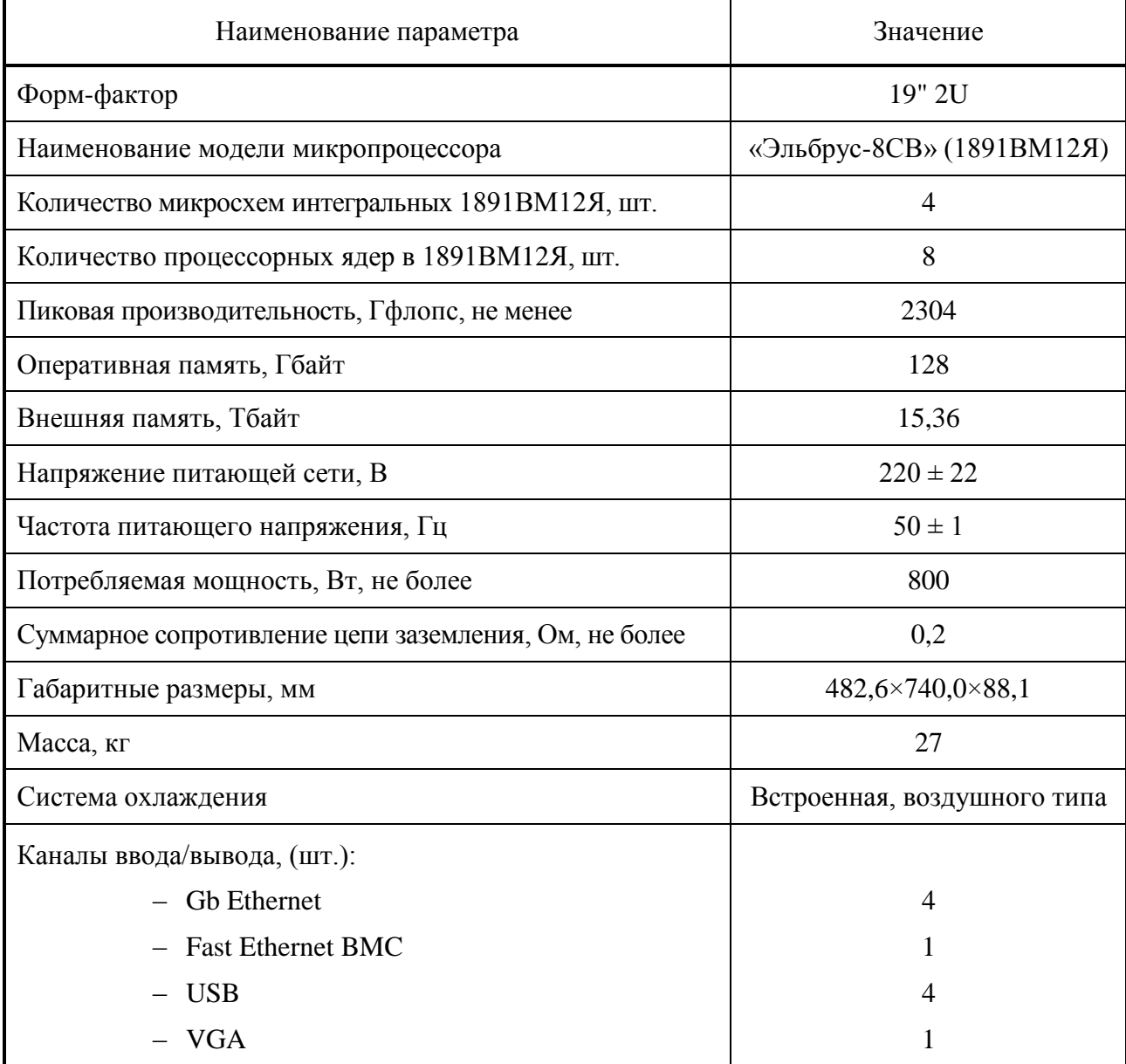

### <span id="page-5-0"></span>1.1.3 Состав сервера 4Э8-2U

#### 1.1.3.1 Состав сервера 4Э8-2U приведен в таблице 2.

Таблица 2 – Состав сервера 4Э8-2U

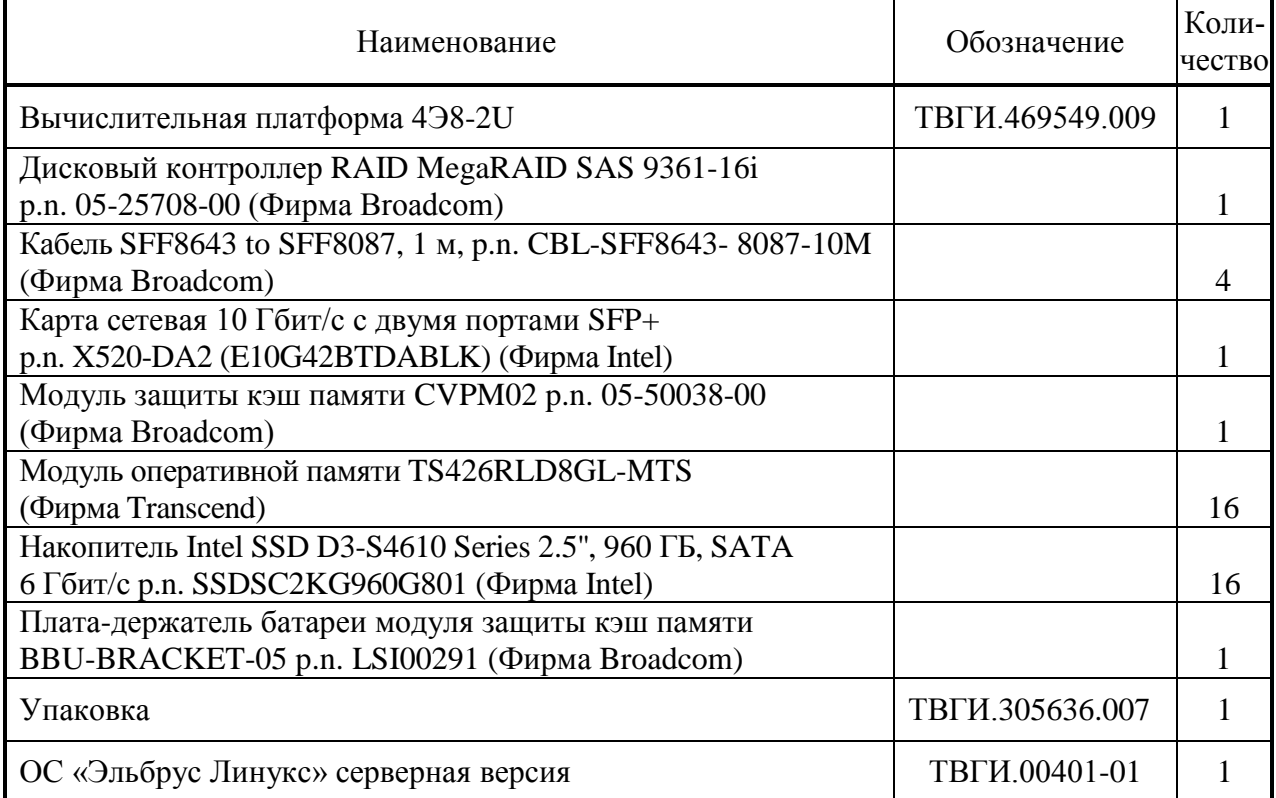

1.1.3.2 Внешний вид сервера 4Э8-2U показан на рисунках 1 - 3.

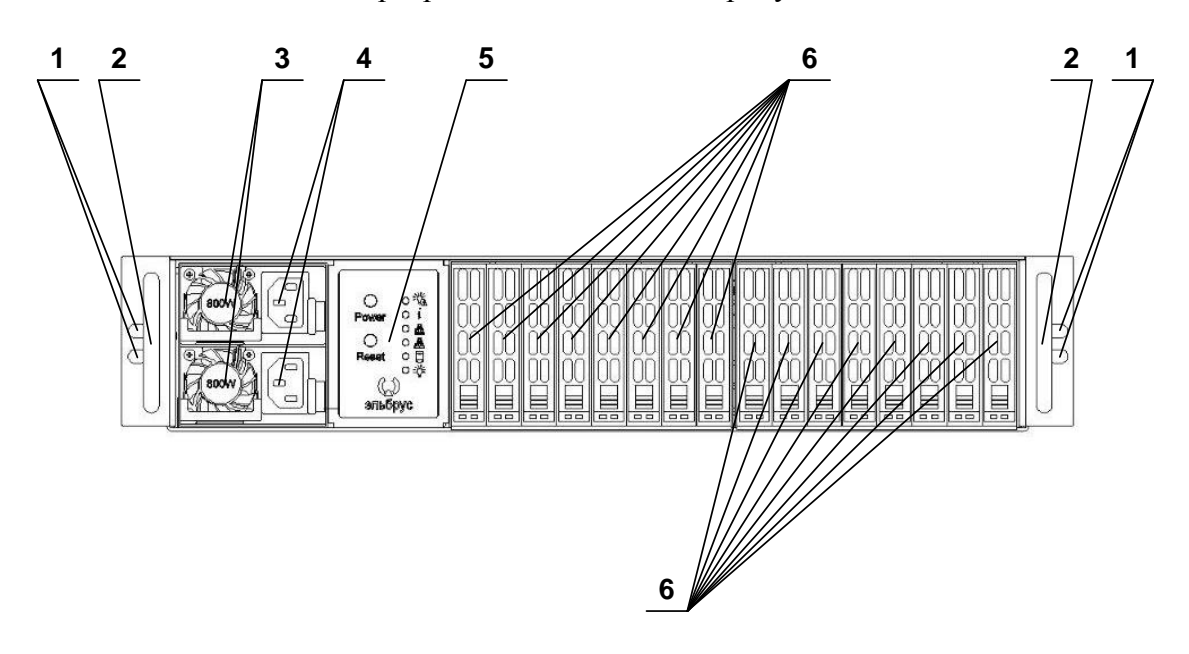

1 – крепежные отверстия (4 шт.); 2 – ручка корпуса (2 шт.); 3 – модуль блока питания (2 шт.); 4 – соединитель электропитания 220 В (2 шт.); 5 – панель индикации и управления;

6 – накопитель SSD 2.5'' 960 ГБ (16 шт.)

Рисунок 1 – Внешний вид сервера 4Э8-2U спереди

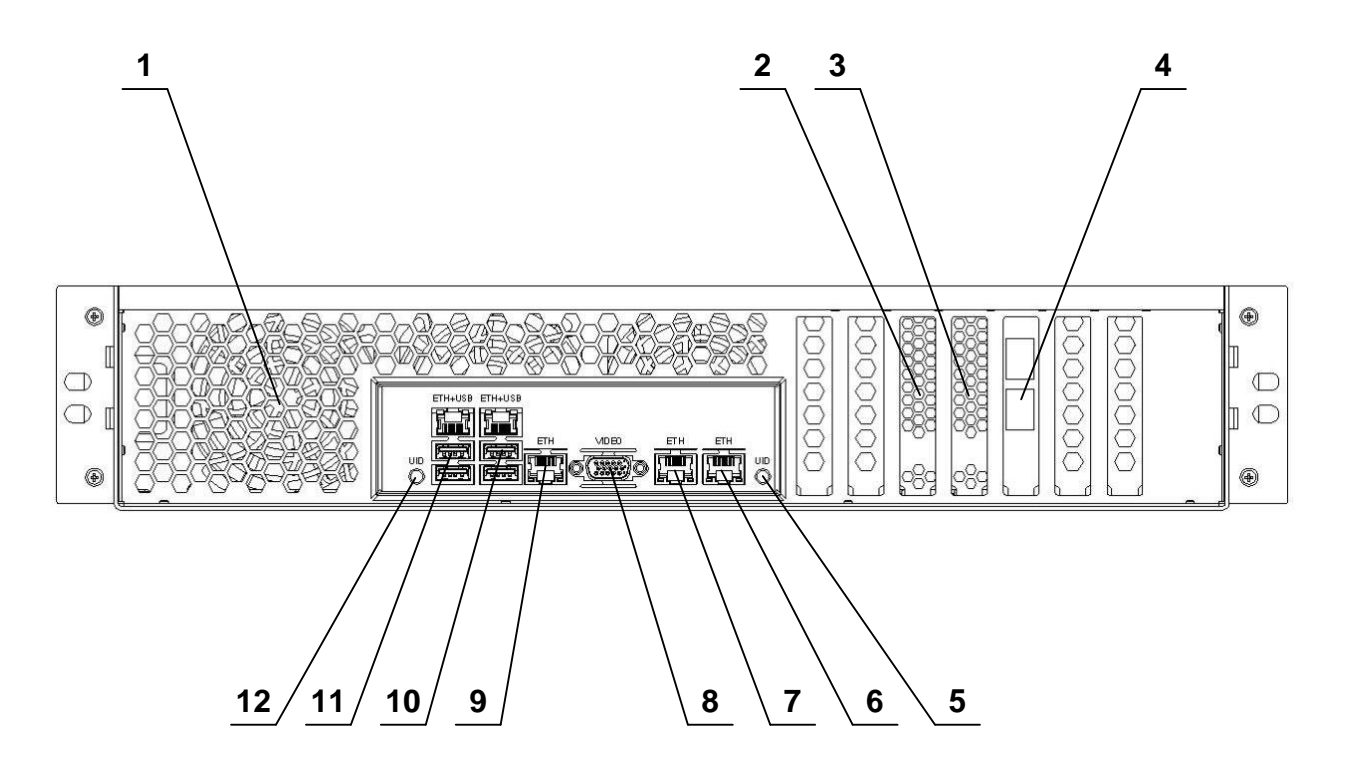

1 – вычислительная платформа 4Э8-2U; 2 – плата-держатель батареи с модулем защиты кэш памяти; 3 – дисковый контроллер; 4 – карта сетевая; 5 – индикатор UID; – соединитель ETH (GbEthernet); 7 – соединитель ETH (GbEthernet); – соединитель VIDEO (VGA); 9 – соединитель ETH (GbEthernet);

– соединитель ETH+USB (GbEthernet+USBx2);

– соединитель ETH+USB (Fast Ethernet+USBx2); 12 – кнопка UID

Рисунок 2 – Внешний вид сервера 4Э8-2U сзади

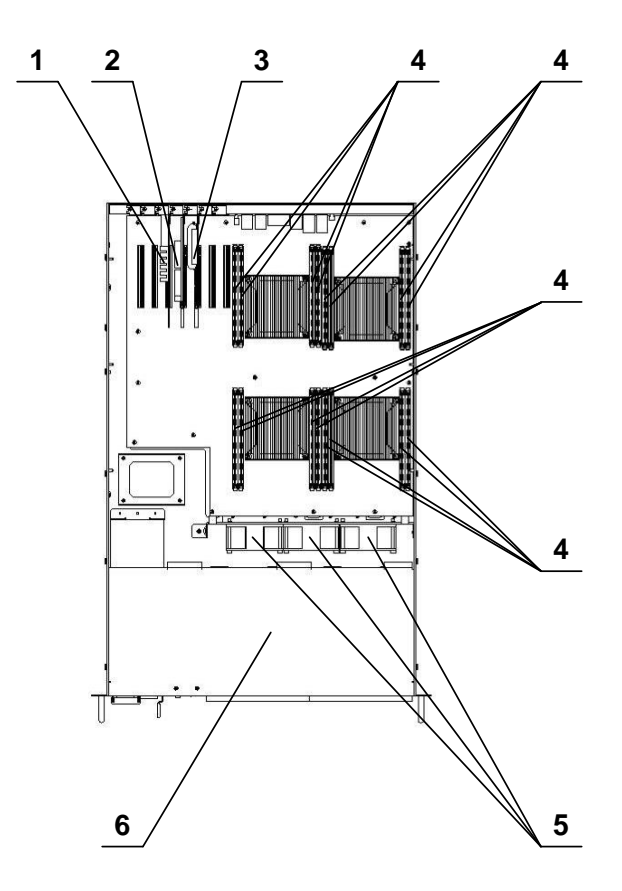

1 – карта сетевая; 2 – дисковый контроллер; 3 – плата-держатель батареи с модулем защиты кэш памяти; 4 – модуль оперативной памяти (16 шт.);

5 – вентилятор корпусной (3 шт.); 6 – вычислительная платформа 4Э8-2U Рисунок 3 - Внешний вид сервера 4Э8-2U сверху

(крышка задняя корпуса условно не показана)

<span id="page-7-0"></span>1.1.4 Условия эксплуатации сервера 4Э8-2U

1.1.4.1 Сервер 4Э8-2U по условиям эксплуатации соответствует требованиям ГОСТ 15150-69 для аппаратуры категории 4 климатического исполнения УХЛ:

- пониженная рабочая температура окружающего воздуха плюс  $1^{\circ}C$ ;
- повышенная рабочая температура окружающего воздуха плюс 35 °С;
- изменение рабочей температуры окружающего воздуха от плюс 1 до плюс 35 °С;
- пониженная предельная температура окружающего воздуха минус  $10^{\circ}$ °C;
- повышенная предельная температура окружающего воздуха плюс 50 °С;
- изменение предельной температуры окружающего воздуха от минус 10 до плюс 50 °С;
- максимальная относительная влажность воздуха 80 % при температуре плюс 25 °С;
- минимальное атмосферное давление 650 мм рт.ст.

<span id="page-8-0"></span>1.1.5 Устройство и работа сервера 4Э8-2U

1.1.5.1 Размещение составных частей сервера 4Э8-2U, цепи электропитания и логические связи представлены на рисунке 4.

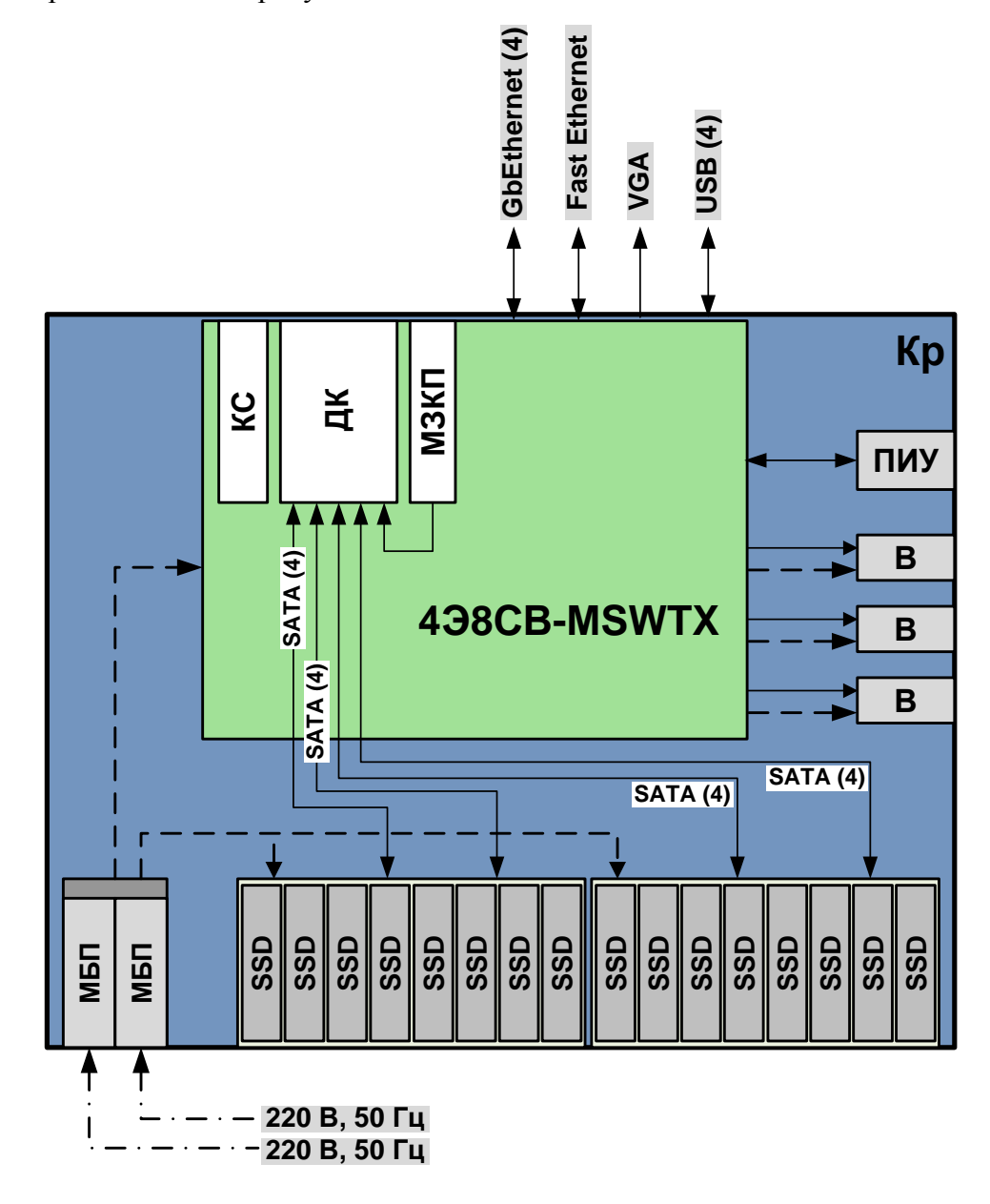

**В** – вентилятор; **ДК** – дисковый контроллер RAID; **Кр** – корпус 2U; **КС** – карта сетевая; **МБП** – модуль блока питания; **МЗКП** – модуль защиты кэш памяти; **ПИУ** – панель индикации и управления; **4Э8CВ-MSWTX** – панель 4Э8CВ-MSWTX ТВГИ.469555.448; **SSD** – твердотельный накопитель

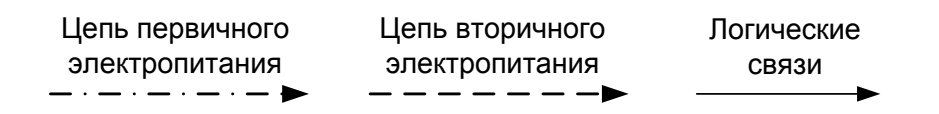

Рисунок 4 - Размещение составных частей сервера 4Э8-2U, цепи электропитания и логические связи

1.1.5.2 Конструктивной основой сервера 4Э8-2U является вычислительная платформа 4Э8-2U, в которой установлены:

16 модулей оперативной памяти;

16 накопителей SSD 2.5'' 960 ГБ;

дисковый контроллер RAID;

карта сетевая;

плата-держатель батареи с модулем защиты кэш памяти.

1.1.5.3 Конструктивной основой вычислительной платформы 4Э8-2U является корпус 2U, в котором установлены:

панель 4Э8СB-MSWTX;

четыре радиатора для процессора пассивных 2U.

1.1.5.4 Панель 4Э8СB-MSWTX является системной панелью и представляет собой высокопроизводительный вычислитель.

1.1.5.5 На внешние и внутренние соединители панели 4Э8СB-MSWTX выведены следующие интерфейсы:

 шесть каналов USB 2.0 (четыре канала на интерфейсной панели и два внутренних канала);

один соединитель VGA-совместимого видеовыхода на интерфейсной панели;

 четыре порта локальной сети общего назначения 10/100/1000 Мбит/с и один порт локальной сети BMC 10/100 Мбит/с на интерфейсной панели;

15 внутренних соединителей SATA 3.0;

один внутренний соединитель М.2 (ключ М) SATA 3.0;

четыре соединителя PCI Express x8 для подключения карт расширения;

один соединитель PCI Express x4 для подключения карты расширения;

два соединителя PCI Express x1 для подключения карт расширения;

15 соединителей для подключения вентиляторов.

1.1.5.6 К внутренним соединителям панели 4Э8СB-MSWTX по интерфейсу PCI Express подключены:

карта сетевая;

 дисковый контроллер RAID с четырьмя портами mini SAS HD, к которому подсоединены через четыре кабеля SFF8643 to SFF8087 по интерфейсу SATA 16 накопителей SSD 2.5''.

1.1.5.7 К дисковому контроллеру RAID подсоединен модуль защиты кэш памяти, выполняющий функцию резервного сохранения данных из кэша RAID контроллера.

1.1.5.8 К внешним соединителям сервера 4Э8-2U могут подключаться внешние абоненты по интерфейсам GbEthernet, Fast Ethernet ВМС, USB и VGA.

<span id="page-10-0"></span>1.1.5.9 Подключение сервера 4Э8-2U по электропитанию осуществляется согласно ТВГИ.466535.257Э4 «Сервер 4Э8-2U. Схема электрическая соединений».

1.1.6 Краткие сведения об общем программном обеспечении сервера 4Э8-2U

1.1.6.1 В состав ОС «Эльбрус Линукс» серверная версия ТВГИ.00401-01 входят:

- $-$  операционная система, включающая систему тестирования ОС;
- система программирования;
- система битовой компиляции;
- система тестовых программ;
- средства поддержки пользовательского интерфейса;
- комплекс сервисных и пользовательских программ;
- высокопроизводительные библиотеки;
- система программирования Java;
- <span id="page-10-1"></span>– программа вычисления контрольных сумм.

1.1.7 Система электропитания сервера 4Э8-2U

1.1.7.1 Система электропитания сервера 4Э8-2U состоит из блока питания ТВГИ.436238.003 и жгутов, которые соединяют выходы блока питания с панелью 4Э8CВ-MSWTX и c двумя корзинами для накопителей 2.5" SAS/SATA.

1.1.7.2 Первичное электропитание сервера 4Э8-2U осуществляется от электрической сети переменного тока напряжением 220 В, частотой 50 Гц.

1.1.7.3 Вторичная питающая сеть обеспечивает электропитание панели 4Э8CВ-MSWTX и двух корзин для накопителей 2.5" SAS/SATA напряжениями постоянного тока. Параметры вторичной питающей сети обеспечиваются модулями блока питания, которые являются резервированными источниками питания с PMBus, с возможностью «горячей» замены.

1.1.7.4 Внешний вид блока питания ТВГИ.436238.003 показан на рисунке 5.

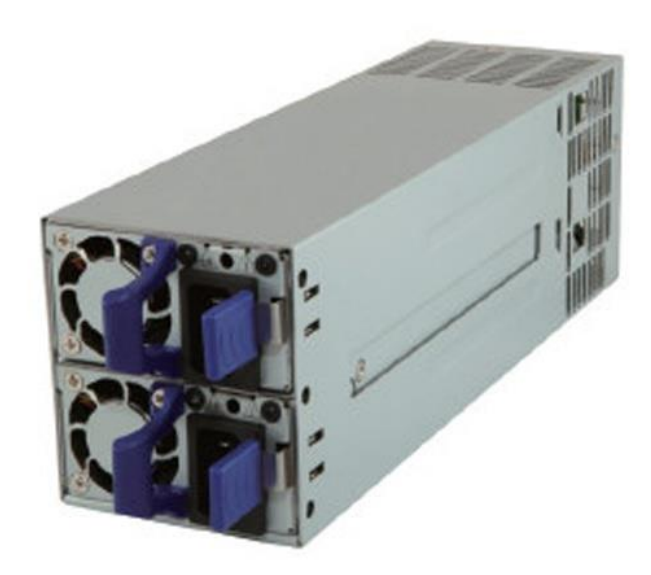

Рисунок 5 – Внешний вид блока питания ТВГИ.436238.003

1.1.7.5 Характеристики блока питания ТВГИ.436238.003 приведены в таблице 3.

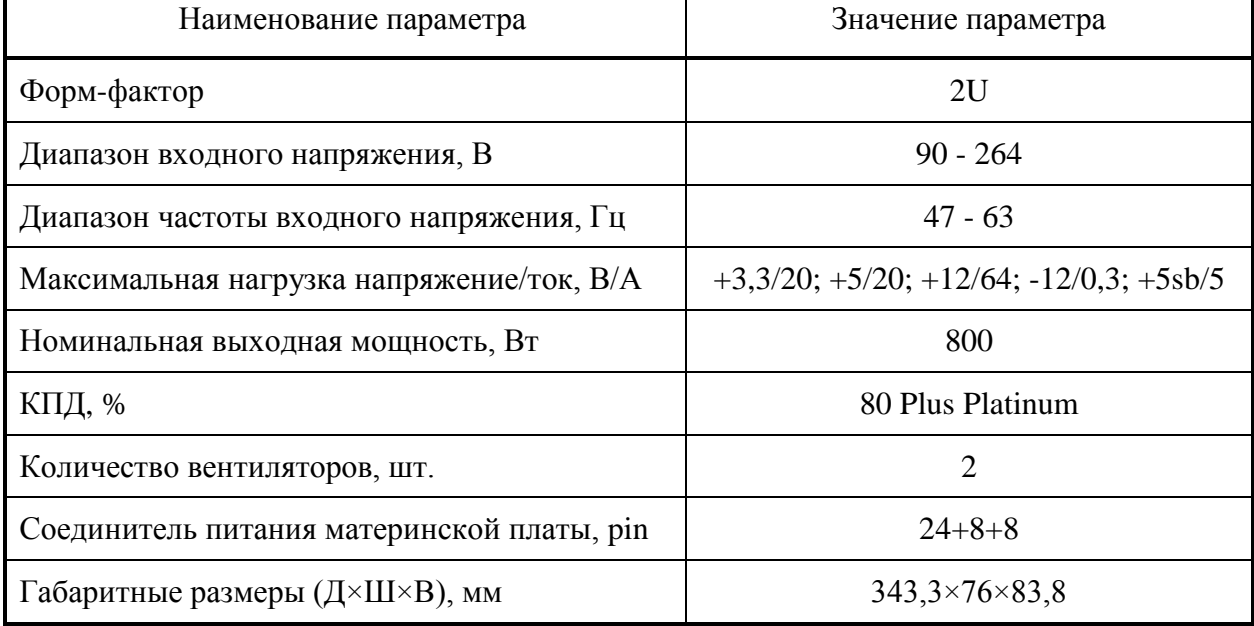

Таблица 3 - Характеристики блока питания ТВГИ.436238.003

<span id="page-11-0"></span>1.1.8 Система охлаждения сервера 4Э8-2U

1.1.8.1 Система охлаждения сервера 4Э8-2U предназначена для создания рабочих температурных условий для сервера 4Э8-2U. Система охлаждения сервера 4Э8-2U – внутренняя, воздушного типа с направлением продува спереди назад.

1.1.8.2 В состав системы охлаждения сервера 4Э8-2U входит вентилятор ТВГИ.632559.001, который состоит из трех вентиляторов 80×80 мм.

1.1.8.3 Внешний вид вентилятора 80×80 мм показан на рисунке 6.

**12**

 $\overline{\mathbf{1}}$ 

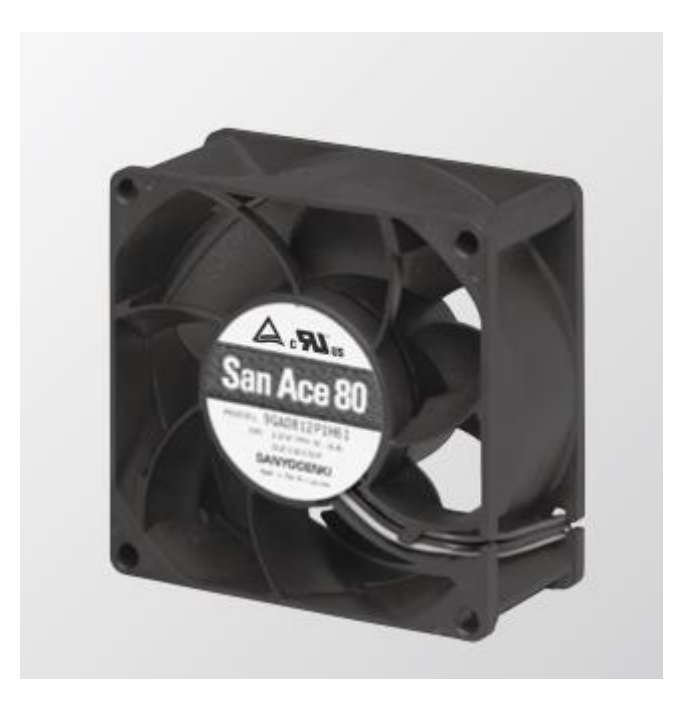

Рисунок 6 – Внешний вид вентилятора 80×80 мм

1.1.8.4 Характеристики вентилятора 80×80 мм приведены в таблице 4.

| Таблица 4 - Характеристики вентилятора 80×80 мм |
|-------------------------------------------------|
|-------------------------------------------------|

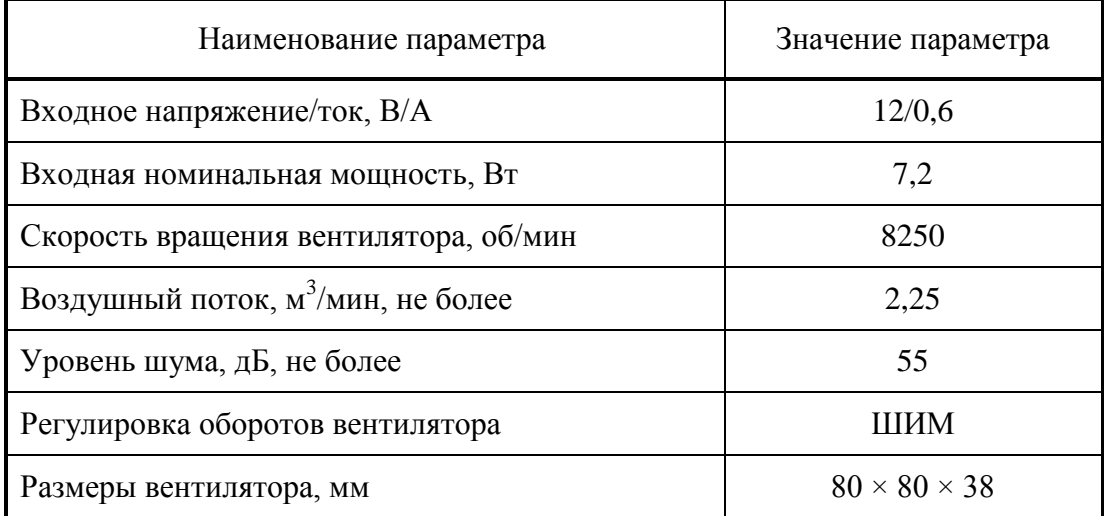

<span id="page-12-0"></span>1.1.9 Средства индикации сервера 4Э8-2U

1.1.9.1 Сервер 4Э8-2U имеет средства индикации на передней и на задней панели корпуса.

1.1.9.2 Панель индикации и управления сервера 4Э8-2U располагается на передней панели корпуса (см. рисунок 1, поз. 5) и представлена на рисунке 7.

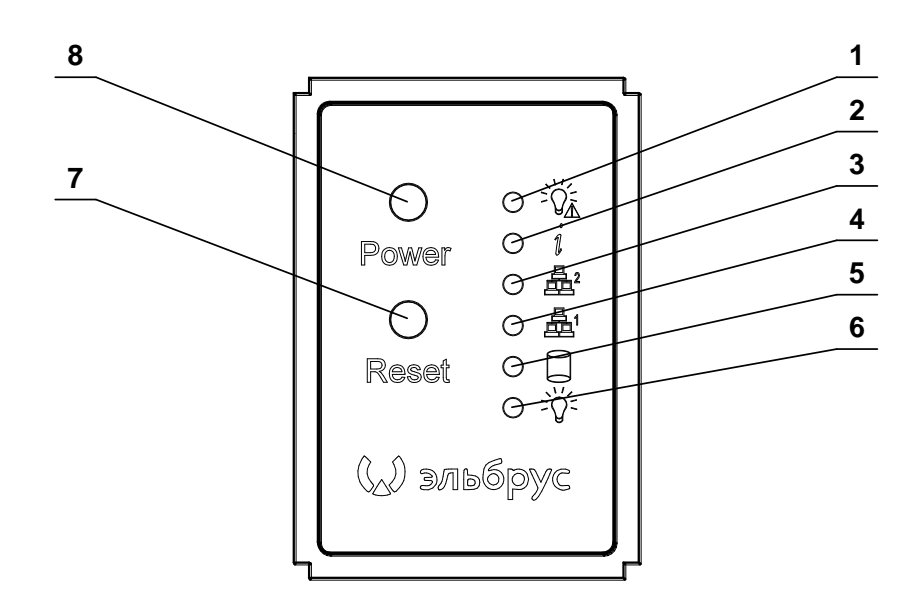

1 – индикатор неисправности питания (красный); 2 – индикатор неисправности вентилятора / индикатор признака идентификации сервера (красный / синий); 3 – индикатор сетевой активности Fast Ethernet ВМС (зеленый); 4 – индикатор сетевой активности Gb Ethernet (зеленый);

5 – индикатор активности жесткого диска (желтый);

6 – индикатор включения питания (зеленый); 7 – кнопка RESET (перезагрузка системы);

8 – кнопка POWER (включения / выключения питания)

Рисунок 7 – Панель индикации и управления сервера 4Э8-2U

1.1.9.3 Индикатор UID (см. рисунок 2, поз. 5) горит синим цветом при включённом признаке идентификации сервера.

1.1.9.4 Состояния индикаторов соединителей RJ-45 (см. рисунок 2, поз. 6, 7, 9-11) представлены на рисунке 8.

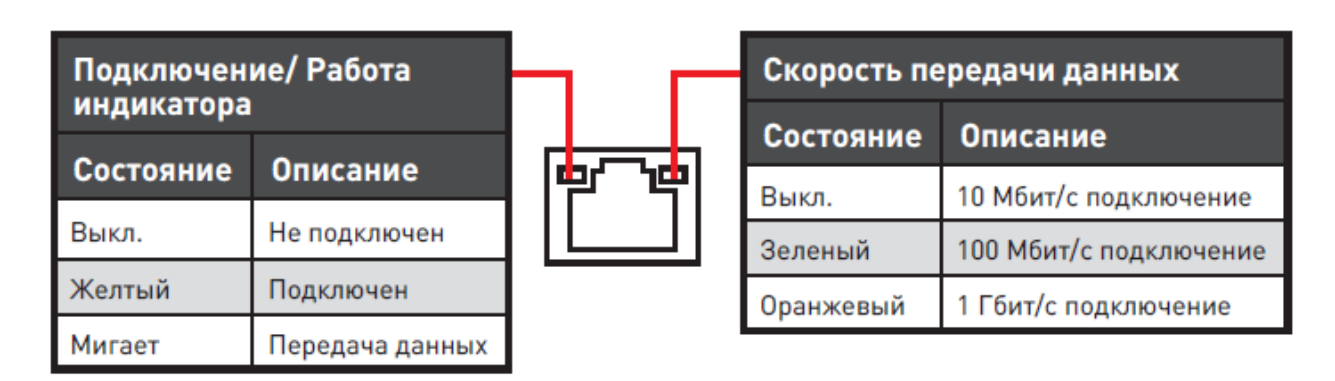

Рисунок 8 – Состояния индикаторов соединителей RJ-45

<span id="page-14-0"></span>1.1.10 Конструкция сервера 4Э8-2U

<span id="page-14-1"></span>1.1.10.1 Сервер 4Э8-2U представляет собой сервер, выполненный в конструктиве шириной 19", высотой 2U системная панель которого, соответствует форм-фактору MSWTX.

1.1.11 Маркировка сервера 4Э8-2U

1.1.11.1 Маркировка сервера 4Э8-2U произведена в соответствии с конструкторской документацией на сервер 4Э8-2U.

<span id="page-14-2"></span>1.1.11.2 На левой боковой стенке корпуса 2U на этикетке самоклеящейся маркированы наименование, обозначение и заводской номер сервера 4Э8-2U.

1.1.12 Упаковка сервера 4Э8-2U

1.1.12.1 Для упаковки, транспортирования и хранения сервера предназначена упаковка ТВГИ.305636.007.

<span id="page-14-3"></span>1.1.12.2 Упаковка ТВГИ.305636.007 имеет габаритные размеры 1213×677×285 мм.

1.2 Описание и работа составных частей сервера 4Э8-2U

<span id="page-14-4"></span>1.2.1 Вычислительная платформа 4Э8-2U

<span id="page-14-5"></span>1.2.1.1 Описание и работа вычислительной платформы 4Э8-2U приведено в ТВГИ.469549.009РЭ «Вычислительная платформа 4Э8-2U. Руководство по эксплуатации».

1.2.2 Панель 4Э8CВ-MSWTX

1.2.2.1 Описание и работа панели 4Э8CВ-MSWTX приведено в ТВГИ.469555.448РЭ «Панель 4Э8CВ-MSWTX. Руководство по эксплуатации».

<span id="page-15-0"></span>1.2.3 Карта сетевая

1.2.3.1 Карта сетевая предназначена для организации обмена информацией между сервером 4Э8-2U и аппаратурой абонента по двум каналам Gigabit Ethernet.

1.2.3.2 Карта сетевая выполнена в виде интегрируемой платы с двумя портами SFP+.

1.2.3.3 Интерфейс работы карты сетевой – PCI Express 2.0 x8, что делает ее способной с высокой скоростью передавать большие объемы информации.

1.2.3.4 Внешний вид карты сетевой показан на рисунке 9.

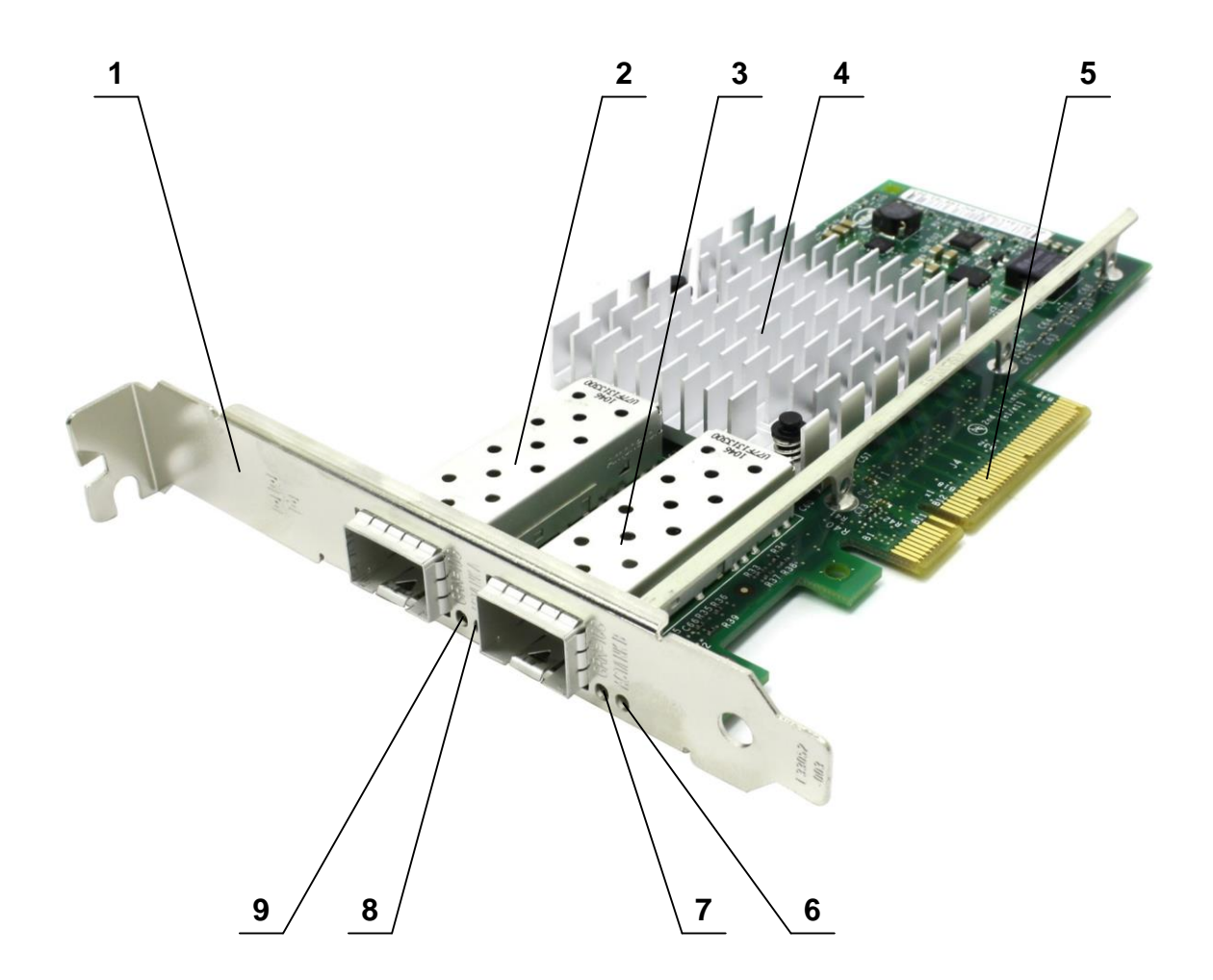

1 – панель карты; 2 – порт А SFP+; 3 – порт В SFP+;

4 – радиатор микросхемы контроллера GbEthernet; 5 – соединитель PCI Express;

6 – светодиод ACT/LINK B; 7 – светодиод Speed B (GRN=10G);

8 – светодиод ACT/LINK A; 9 – светодиод Speed A (GRN=10G)

Рисунок 9 - Внешний вид карты сетевой

1.2.3.5 Технические характеристики карты сетевой приведены в таблице 5.

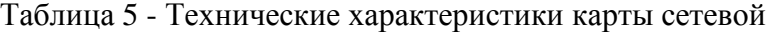

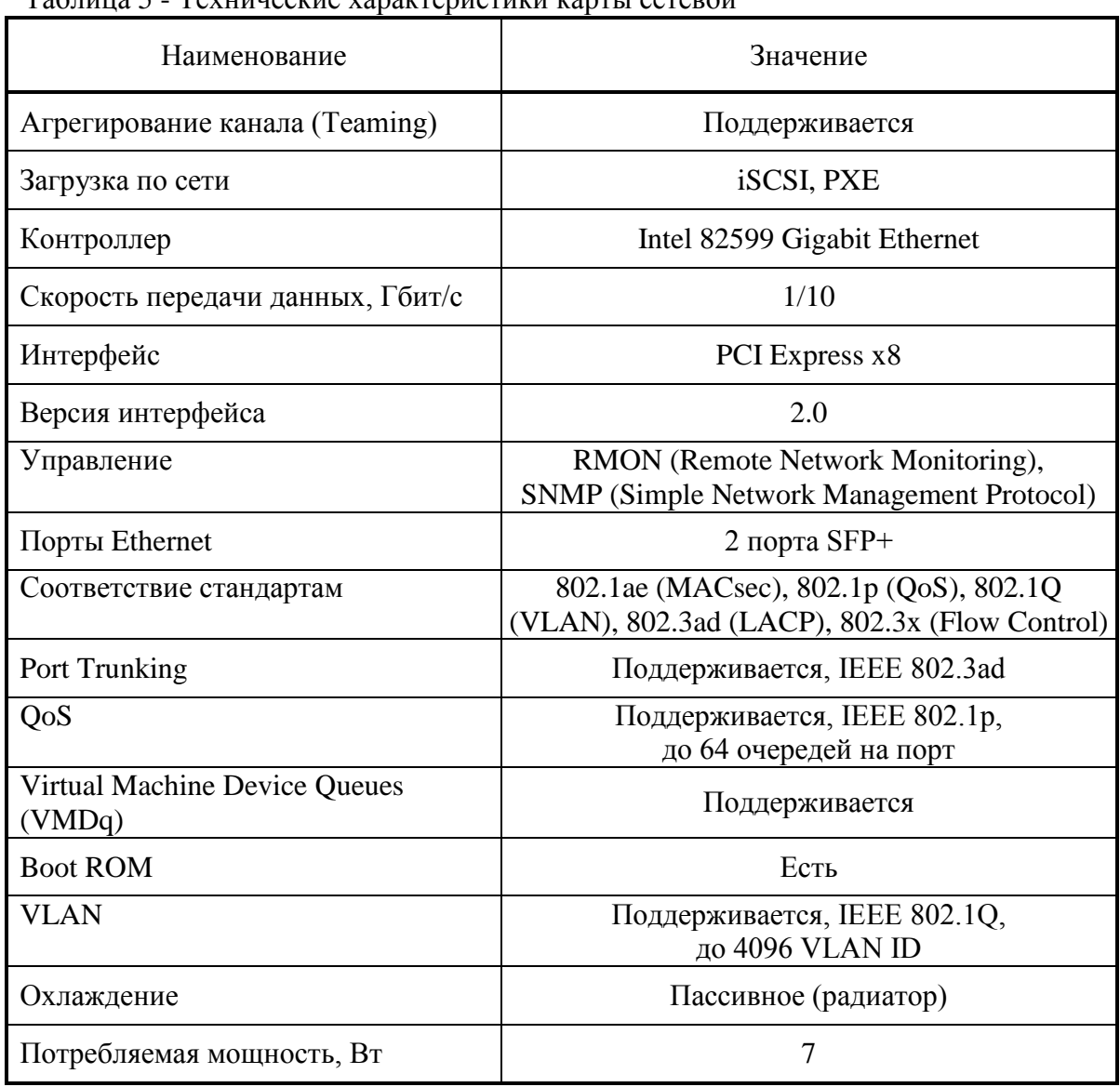

#### <span id="page-17-0"></span>1.2.4 Дисковый контроллер RAID

1.2.4.1 Дисковый контроллер RAID является платой адаптера и предназначен для создания массивов из SAS и SATA дисков, быстрой инициализации, изменения уровня RAID, увеличения объема без разрушения массива и поддержки SSD.

1.2.4.2 Интерфейс работы дискового контроллера RAID – PCI Express 3.0 x8, что делает его способным с высокой скоростью передавать большие объемы информации.

1.2.4.3 Внешний вид дискового контроллера RAID показан на рисунке 10.

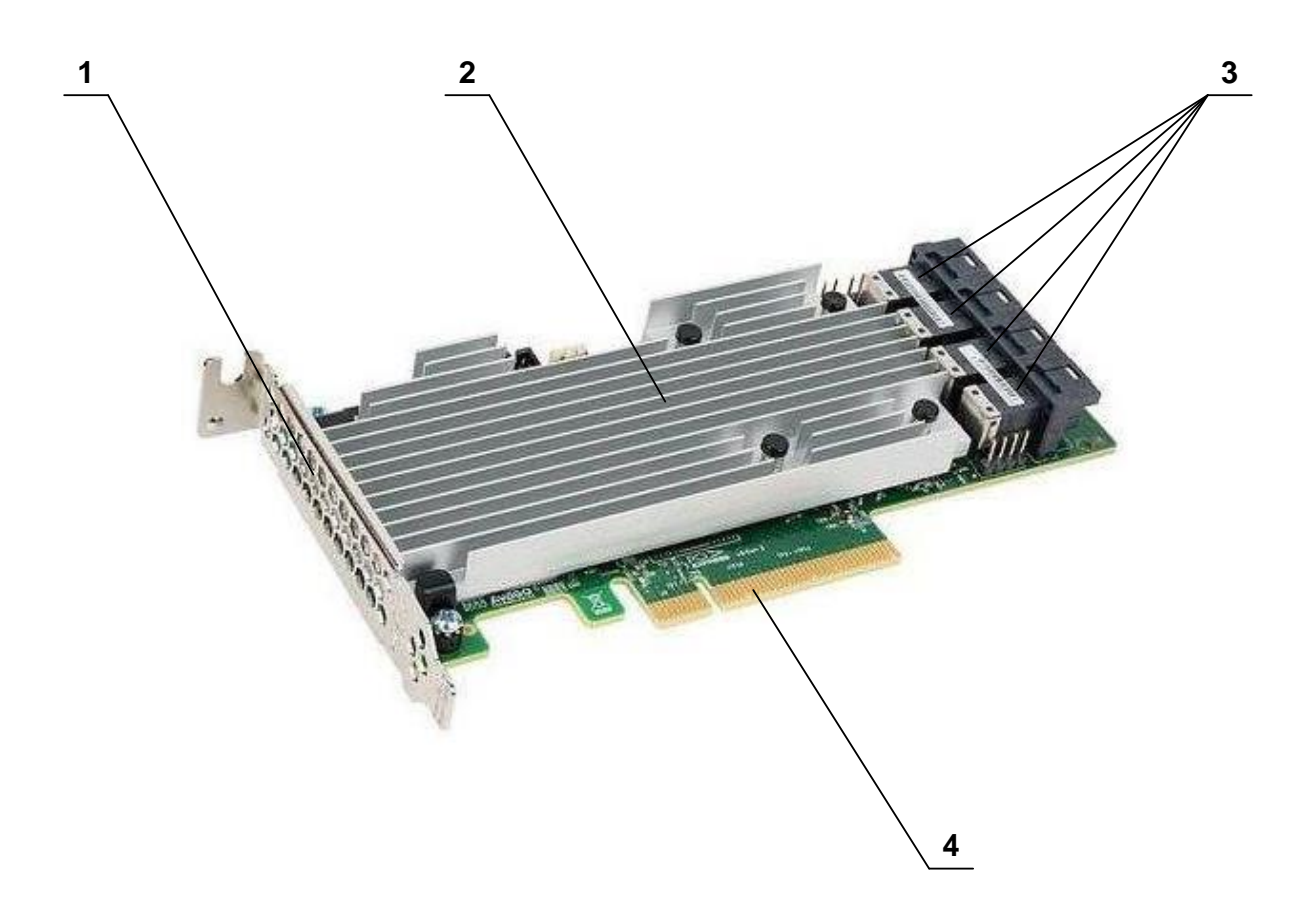

1 – передняя панель; 2 – радиатор; 3 – соединитель SFF-8643 (4 шт.); 4 – соединитель PCI Express Рисунок 10 - Внешний вид дискового контроллера RAID

1.2.4.4 Технические характеристики дискового контроллера RAID приведены в таблице 6.

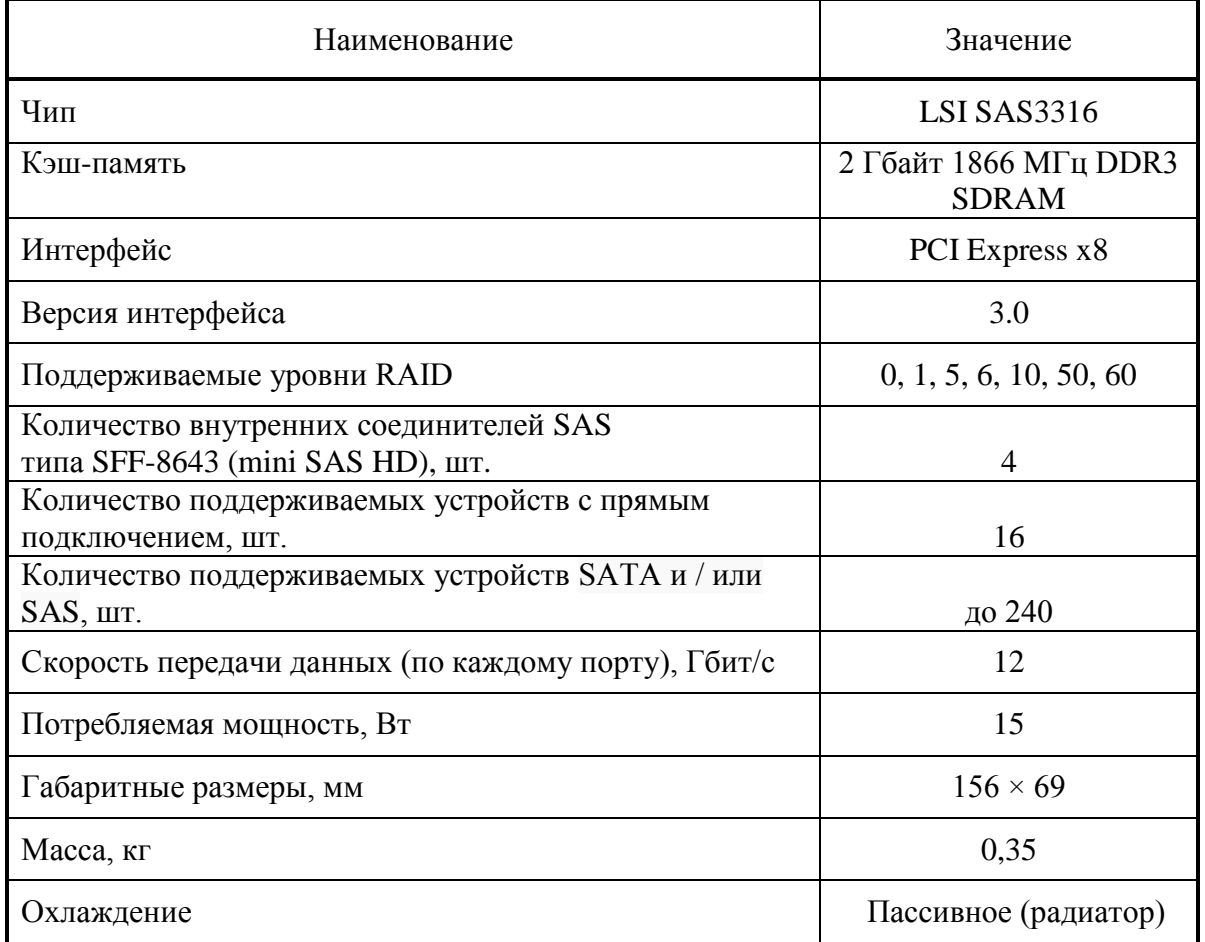

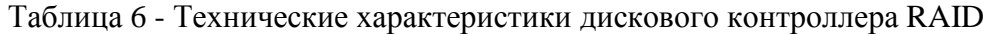

#### <span id="page-18-0"></span>1.2.5 Модуль защиты кэш памяти

1.2.5.1 Модуль защиты кэш памяти предназначен для резервного сохранения данных из кэша RAID контроллера. При отключении питания все данные из кэша переписываются в flash память модуля. В процессе перезаписи питание осуществляется от входящего в комплект суперконденсатора.

1.2.5.2 Модуль защиты кэш памяти состоит из:

батареи CVPM02 (суперконденсатора);

крепежной площадки для батареи.

1.2.5.3 Внешний вид модуля защиты кэш памяти показан на рисунке 11.

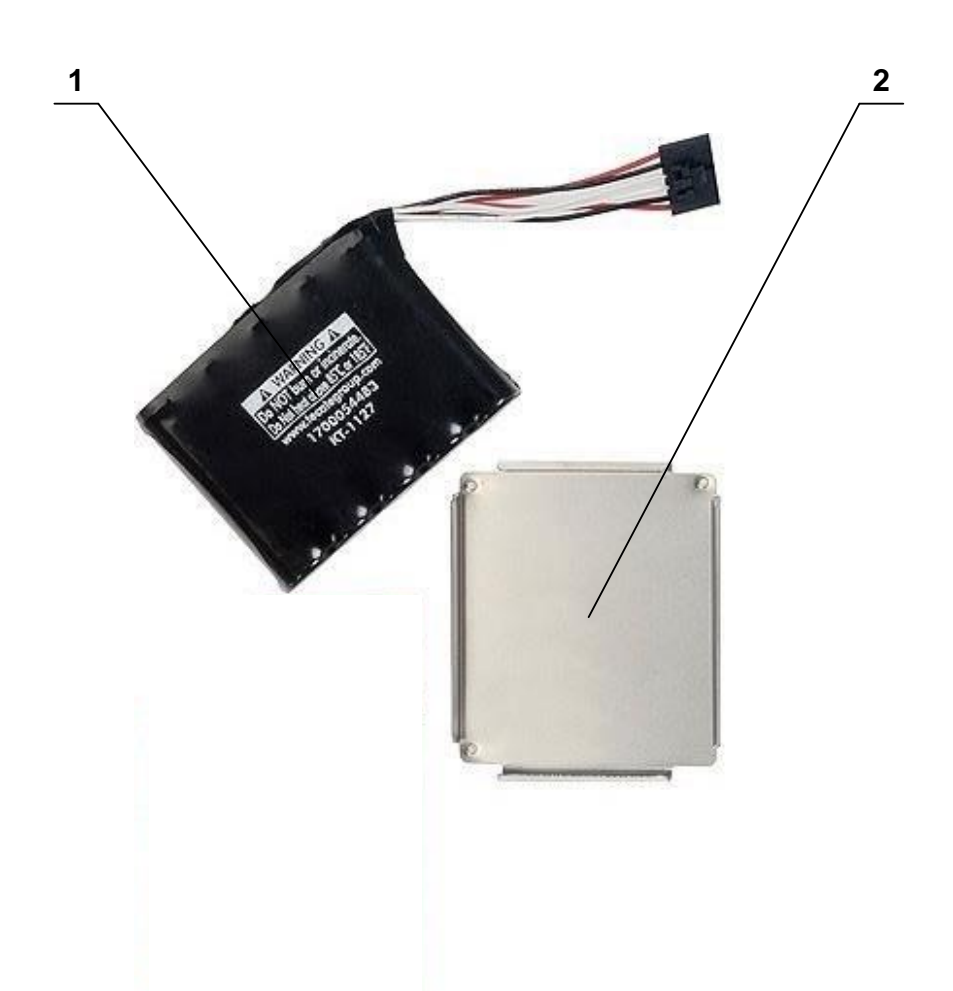

1 – батарея CVPM02; 2 – крепежная площадка для батареи Рисунок 11 - Внешний вид модуля защиты кэш памяти

- 1.2.5.4 Плата-держатель батареи модуля защиты кэш памяти состоит из:
- платы BBU-BRACKET-05;
- кабеля для подключения;
- винтов крепления.

1.2.5.5 Внешний вид платы-держателя батареи модуля защиты кэш памяти с установленной батареей CVPM02 показан на рисунке 12.

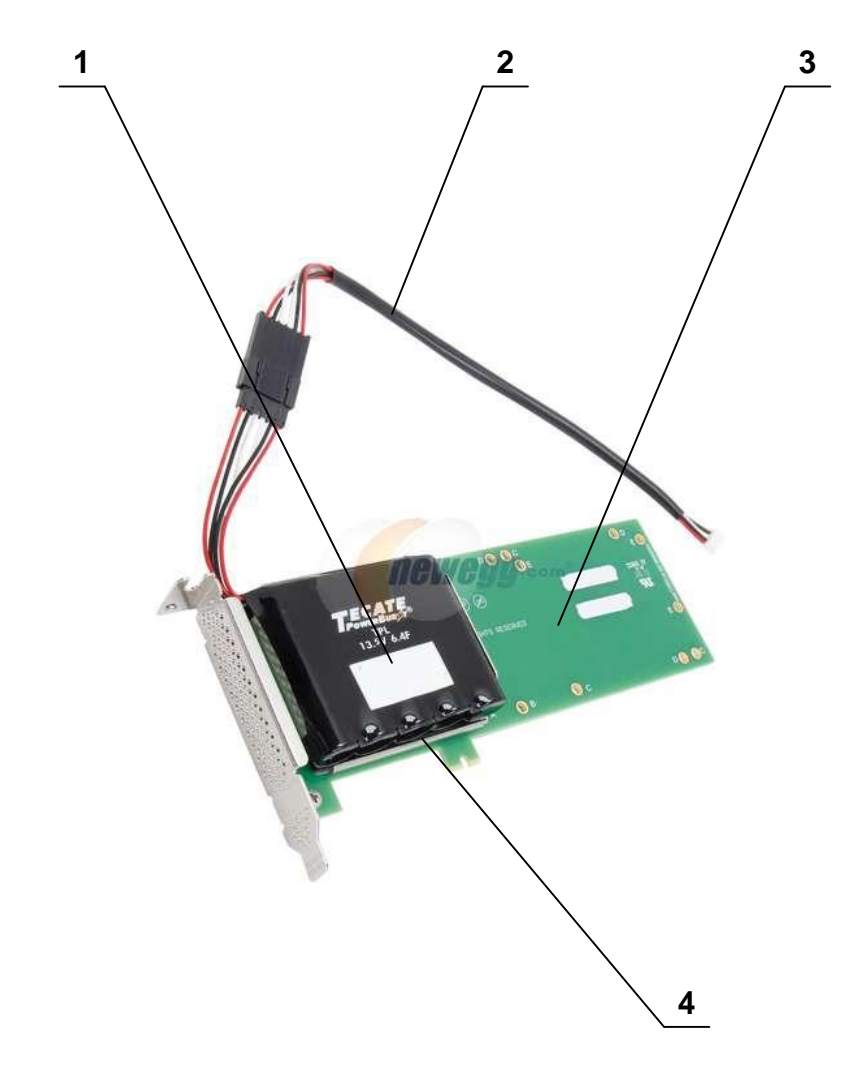

1 – батарея CVPM02; 2 – кабель для подключения к flash памяти дискового контроллера

RAID; 3 – плата BBU-BRACKET-05; 4 – крепежная площадка для батареи

Рисунок 12 - Внешний вид платы-держателя батареи модуля защиты кэш памяти с установленной батареей CVPM02

<span id="page-21-0"></span>2 Использование по назначению

<span id="page-21-1"></span>2.1 Эксплуатационные ограничения

2.1.1 Эксплуатация сервера 4Э8-2U допускается при температуре окружающей среды в диапазоне от плюс 1 до плюс 35 °С.

2.1.2 Первичное электропитание сервера 4Э8-2U осуществлять от однофазной электрической сети переменного тока с параметрами:

– напряжение питания (220 ± 22) В;

<span id="page-21-2"></span>частота питающего напряжения  $(50 \pm 1)$  Гц.

2.2 Подготовка сервера 4Э8-2U к использованию

2.2.1 Проверить соответствие сборки сервера 4Э8-2U ТВГИ.466535.257СБ «Сервер 4Э8-2U. Сборочный чертеж».

2.2.2 Монтаж связей сервера 4Э8-2U проводить в соответствии с ТВГИ.466535.257Э4 «Сервер 4Э8-2U. Схема электрическая соединений», а также в соответствии с маркировкой на панелях устройств и на соединителях жгутов (кабелей).

<span id="page-21-3"></span>2.2.3 Сервер 4Э8-2U спроектирован для работы с однофазными системами электропитания 220 В, 50 Гц с заземленным экранирующим проводником.

2.3 Использование сервера 4Э8-2U

<span id="page-21-4"></span>2.3.1 Общие сведения об использовании сервера 4Э8-2U

2.3.1.1 Сервер 4Э8-2U предназначен для использования в стационарных системах управления и обработки информации.

2.3.1.2 Сервер 4Э8-2U обеспечивает непрерывную круглосуточную работу с учетом времени отключений сервера 4Э8-2U, необходимых для проведения ТО.

2.3.1.3 Сервер 4Э8-2U не требует при эксплуатации работ по настройке и регулировке.

<span id="page-21-5"></span>2.3.2 Включение сервера 4Э8-2U

2.3.2.1 При первом включении сервера 4Э8-2U необходимо подключить видеомонитор, клавиатуру USB, манипулятор графический USB (в состав сервера 4Э8-2U не входят) соответственно к соединителям интерфейсов VGA и USB (см. рисунок 2, поз. 8, поз. 10, 11) корпуса.

2.3.2.2 Включение сервера 4Э8-2U производить в следующем порядке:

– подать первичное питающее напряжение через кабели питания на соединители электропитания 220 В (см. рисунок 1, поз. 4) блока питания и на видеомонитор;

– включить видеомонитор, нажав кнопку POWER, которая расположена на передней панели видеомонитора;

– включить сервер 4Э8-2U, нажав на кнопку POWER на панели индикации и управления (см. рисунок 7, поз. 8), при этом загораются:

1) на модулях блока питания два индикатора;

2) с задержкой в 1-2 секунды на панели индикации и управления - индикатор включения питания (см. рисунок 7, поз. 6) и индикатор активности жесткого диска (см. рисунок 7, поз. 5).

2.3.2.3 После включения вторичного электропитания, идет загрузка ОС.

2.3.2.4 Успешная загрузка ОС заканчивается запросом логического имени пользователя.

2.3.2.5 Ввести имя пользователя и его пароль:

<имя машины> login: **«**root»

Password: **«**f2line.»

Примечание - Логическое имя пользователя, его пароль и команды оператор вводит с клавиатуры, завершая ввод нажатием клавиши ENTER на клавиатуре.

2.3.2.6 Последующие включения сервера 4Э8-2U производить в следующем порядке:

 подать первичное питающее напряжение через кабели питания на соединители электропитания 220 В (см. рисунок 1, поз. 4) блока питания;

– нажать на кнопку POWER на панели индикации и управления (см. рисунок 7, поз. 8), при этом загораются:

1) на модулях блока питания два индикатора;

2) с задержкой в 1-2 секунды на панели индикации и управления - индикатор включения питания (см. рисунок 7, поз. 6) и индикатор активности жесткого диска (см. рисунок 7, поз. 5);

<span id="page-22-0"></span>– после включения, автоматической проверки конфигурации и загрузки ОС, сервер 4Э8-2U находится в состоянии готовности к работе.

2.3.3 Выключение сервера 4Э8-2U

2.3.3.1 При первом выключении сервера 4Э8-2U необходимо:

– закрыть все рабочие программы и приложения;

– в открытом ранее терминальном окне выполнить команду «halt». ОС завершит работу и выдаст на экран видеомонитора сообщение «System power off…»;

– выключить электропитание видеомонитора;

– выключить электропитание сервера 4Э8-2U снятием первичного питающего напряжения с блока питания.

2.3.3.2 Последующие выключения сервера 4Э8-2U производить в следующем порядке:

завершить работу ОС;

 нажать на кнопку POWER на панели индикации и управления (см. рисунок 7, поз. 8), при этом гаснут:

1) на модулях блока питания два индикатора;

2) на панели индикации и управления - индикатор включения питания (см. рисунок 7, поз. 6);

 после выключения сервера 4Э8-2U снять первичное питающее напряжение с блока питания.

<span id="page-23-0"></span>2.4 Действия в экстремальных условиях

2.4.1 При возникновении экстремальных ситуаций (пожар в помещении, отказы систем изделия, способные привести к возникновению опасных аварийных ситуаций, попадание в аварийные условия эксплуатации или экстренная эвакуация обслуживающего персонала) необходимо:

 отключить электропитание сервера 4Э8-2U с помощью общего выключателя электропитания в помещении;

при пожаре обслуживающему персоналу покинуть помещение.

<span id="page-24-0"></span>3 Техническое обслуживание

<span id="page-24-1"></span>3.1 Техническое обслуживание сервера 4Э8-2U

<span id="page-24-2"></span>3.1.1 Общие указания

3.1.1.1 ТО проводить для:

обеспечения работоспособности сервера 4Э8-2U;

 выявления элементов, подозреваемых в ненадежной работе и заблаговременной их замене;

 проверки тех элементов, работа которых во время функционирования не контролируется.

3.1.1.2 ТО проводить по графику проведения.

3.1.1.3 ТО подразделяется на плановое и внеплановое.

3.1.1.4 Плановое ТО включает следующие виды:

полугодовое ТО-1;

годовое ТО-2.

3.1.1.5 Внеплановое ТО проводить с целью выявления элементов, подозреваемых в ненадежной работе в следующих случаях:

если наблюдаются сбои в нормальных условиях;

 если наблюдаются отказы или повышенная частота сбоев на границах диапазона рабочих температур.

3.1.1.6 Обслуживание сервера 4Э8-2U осуществлять одним из членов расчета, прошедшим специальную подготовку в части проведения регламентных работ.

3.1.1.7 Продолжительность ТО зависит от технического состояния сервера 4Э8-2U, квалификации обслуживающего персонала и может уточняться в процессе эксплуатации.

3.1.1.8 Рекомендованная продолжительность работ по ТО следующая:

полугодовое ТО-1 – 90 мин;

годовое ТО-2 – 120 мин;

внеплановое – определяется анализом статистики и характером сбоев (отказов).

<span id="page-25-0"></span>3.1.2 Меры безопасности

## **ПРЕДУПРЕЖДЕНИЕ**

*Все работы с сервером 4Э8-2U по ТО необходимо проводить при отключенном электропитании сервера 4Э8-2U от сети, кроме проверки функционирования сервера 4Э8-2U.*

*При любой работе с модулями и ячейками необходимо надевать антистатический заземляющий браслет.*

## **ВНИМАНИЕ**

*При очистке поверхности сервера 4Э8-2U от пыли и грязи не допускать затекания жидкости внутрь сервера 4Э8-2U.*

<span id="page-25-1"></span>*При промывке контактов соединителей избегать попадания спирта на поверхности, покрытые лаком.*

3.1.3 Порядок технического обслуживания

3.1.3.1 Работы по ТО проводить согласно указаниям по мерам безопасности, изложенным в РЭ.

3.1.3.2 Внеплановые работы по ТО проводить с целью устранения наиболее сложных сбоев или самоустраняющихся отказов.

3.1.3.3 При проведении ТО большей периодичности в них включать все виды ТО меньшей периодичности.

3.1.3.4 Перечень работ, проводимых при различных видах ТО сервера 4Э8-2U, приведен в таблице 7.

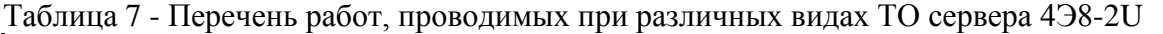

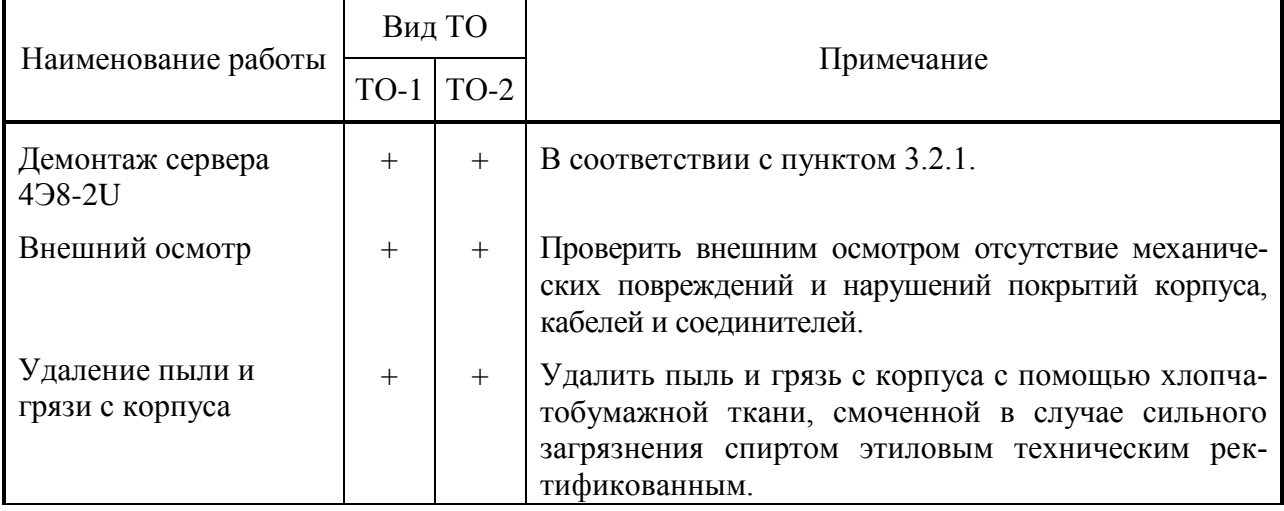

Продолжение таблицы 7

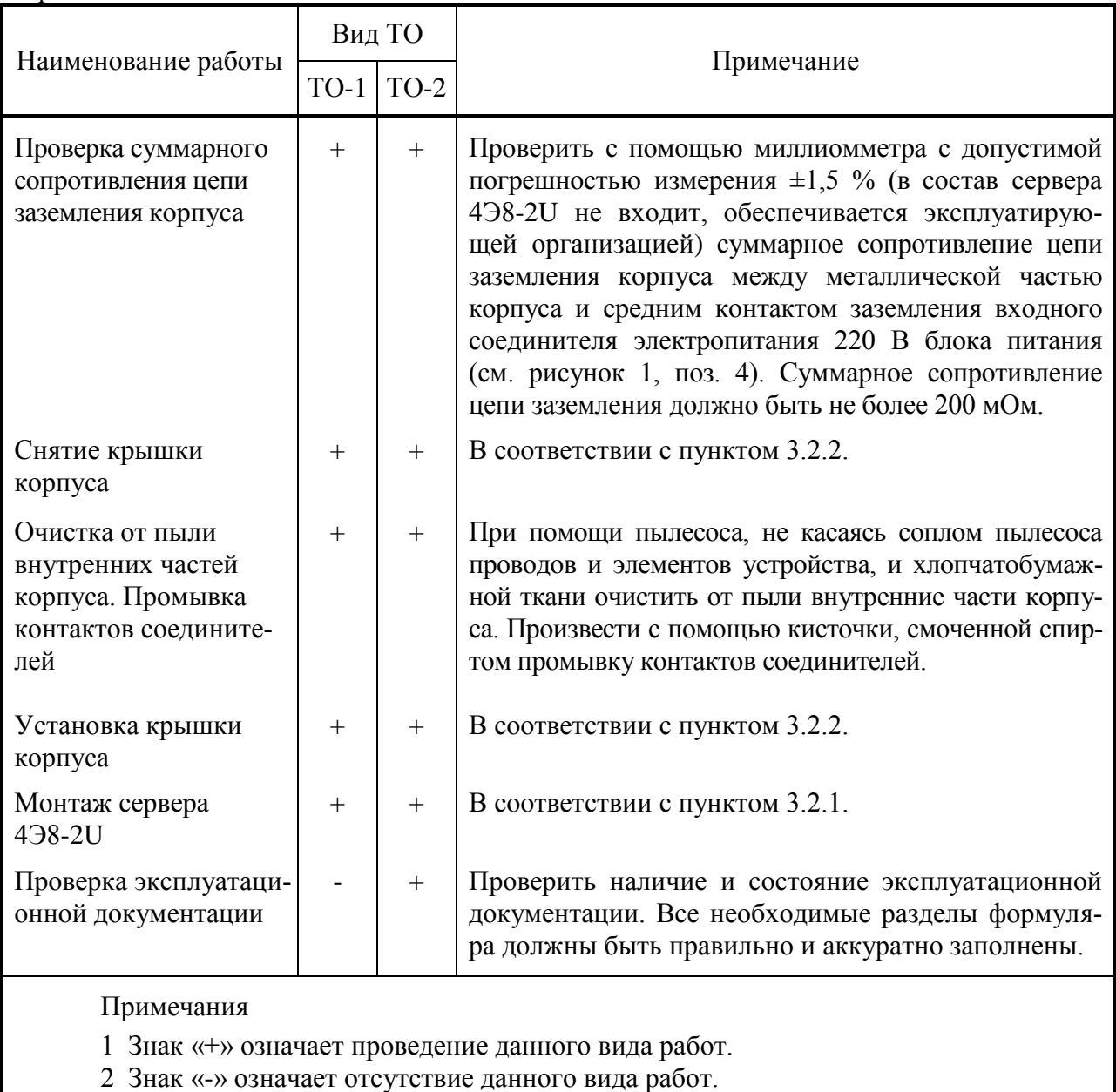

3.1.3.5 После проведения каждого вида ТО (ТО-1 и ТО-2) необходимо произвести проверку функционирования сервера 4Э8-2U.

3.1.3.6 Для этого, перед началом каждого вида ТО, выполнить следующие действия:

а) сохранить описание текущих подключений периферийных устройств сервера 4Э8-2U командой:

«/opt/mcst/MCT/bin/mct -C /tmp/to.cfg»

На экране появится сообщение:

**---------------------------------------------------------------** Конфигурационный файл: "/tmp/to.cfg" - создан. **---------------------------------------------------------------** б) проверить соответствие сохраненного описания существующему состоянию серве-

ра 4Э8-2U командой:

«/opt/mcst/MCT/bin/mct -с /tmp/to.cfg»

На экране появится сообщение:

---------------------------------------

Тестирование конфигурации:

/tmp/to.cfg

Тест конфигурации - успех.

---------------------------------------

Результаты тестов:

------------------------------------- Ошибки конфигурации: 0.

<ИМЯ ВК> - готов к работе. -------------------------------------

в) провести требуемое техническое обслуживание сервера 4Э8-2U;

г) включить сервер 4Э8-2U в соответствии с пунктом 2.3.2 и повторить подпункт 3.1.3.6, б).

3.1.3.7 Сервер 4Э8-2U готов к работе в случае успешной загрузки ОС и успешного (без ошибок) прохождения подпункта 3.1.3.6, б).

Примечание - Все команды выполняются под учетной записью «root».

3.1.3.8 Нормы расходных материалов для проведения ТО сервера 4Э8-2U представлены в таблице 8.

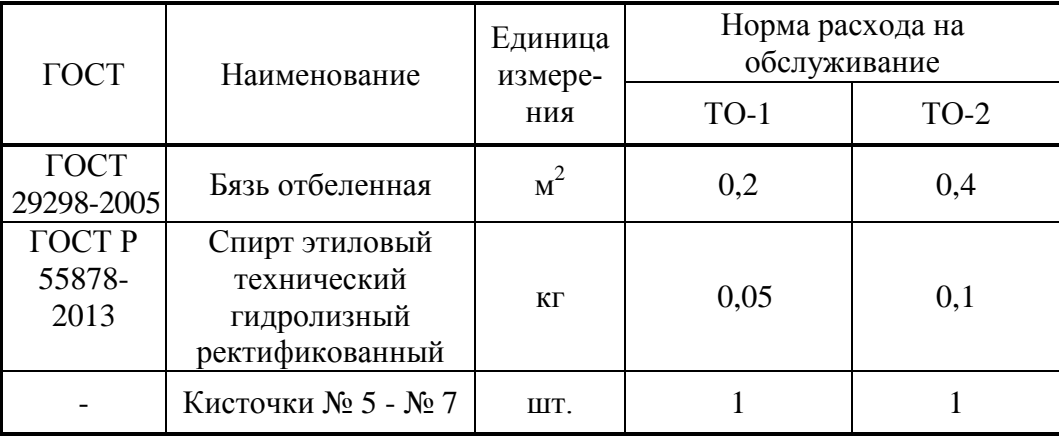

Таблица 8 - Нормы расходных материалов для проведения ТО

<span id="page-27-0"></span>3.1.3.9 В процессе эксплуатации нормы расхода могут уточняться.

3.2 Техническое обслуживание составных частей сервера 4Э8-2U

<span id="page-27-1"></span>3.2.1 Демонтаж и монтаж сервера 4Э8-2U

3.2.1.1 Для демонтажа сервера 4Э8-2U необходимо выполнить следующие действия:

выключить сервер 4Э8-2U в соответствии с пунктом 2.3.3;

отсоединить все сигнальные кабели и кабели питания;

снять сервер 4Э8-2U с рабочего места и положить его на технологический стол.

3.2.1.2 Для монтажа сервера 4Э8-2U необходимо выполнить следующие действия:

освободить посадочное место сервера 4Э8-2U от кабелей и посторонних предметов;

установить сервер 4Э8-2U на рабочее место;

<span id="page-28-0"></span> присоединить сигнальные кабели и кабели питания, строго соблюдая соответствие маркировки на кабелях и соединителях сервера 4Э8-2U.

3.2.2 Демонтаж и монтаж крышки корпуса

3.2.2.1 Для демонтажа крышки корпуса необходимо выполнить следующие действия:

выключить сервер 4Э8-2U в соответствии с пунктом 2.3.3;

 открутить крестообразной отверткой два крепежных винта крышки корпуса в направлении стрелок 1 (см. рисунок 13);

- сдвинуть крышку назад на 1,5 см в направлении стрелки 2 (см. рисунок 13);
- снять крышку из корпуса в направлении стрелки 3 (см. рисунок 13).

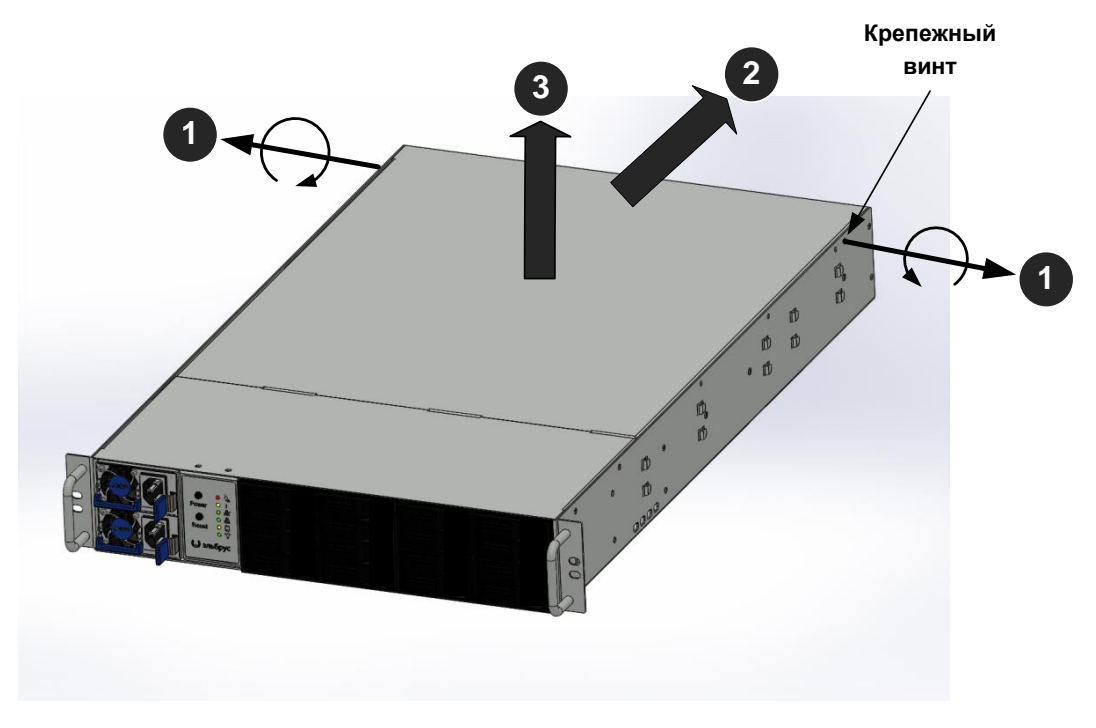

Рисунок 13 – Демонтаж крышки корпуса

3.2.2.2 Для монтажа крышки корпуса необходимо выполнить следующие действия:

- установить крышку в корпус в направлении стрелки 1 (см. рисунок 14);
- сдвинуть крышку вперед на 1,5 см в направлении стрелки 2 (см. рисунок 14);

 прикрутить крестообразной отверткой два крепежных винта крышки корпуса в направлении стрелок 3 (см. рисунок 14).

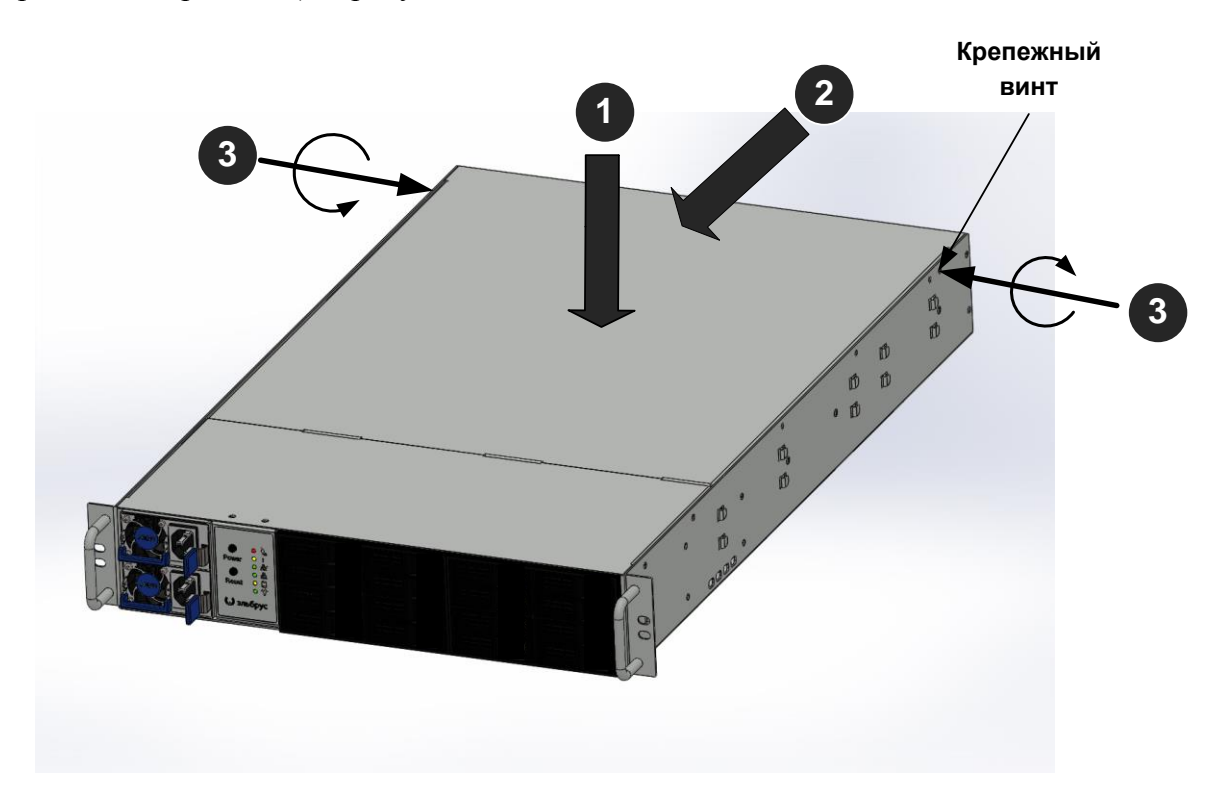

Рисунок 14 – Монтаж крышки корпуса

<span id="page-29-0"></span>3.2.3 Демонтаж и монтаж накопителя SSD

3.2.3.1 Для демонтажа накопителя SSD из корзины необходимо выполнить следующие действия:

выключить сервер 4Э8-2U в соответствии с пунктом 2.3.3;

 нажать на фиксатор лотка в направлении стрелки 1 (рисунок 15), чтобы разблокировать выдвижной лоток накопителя SSD;

 держась за ручку лотка, выдвинуть в направлении стрелки 2 выдвижной лоток с накопителем SSD из корзины (рисунок 15);

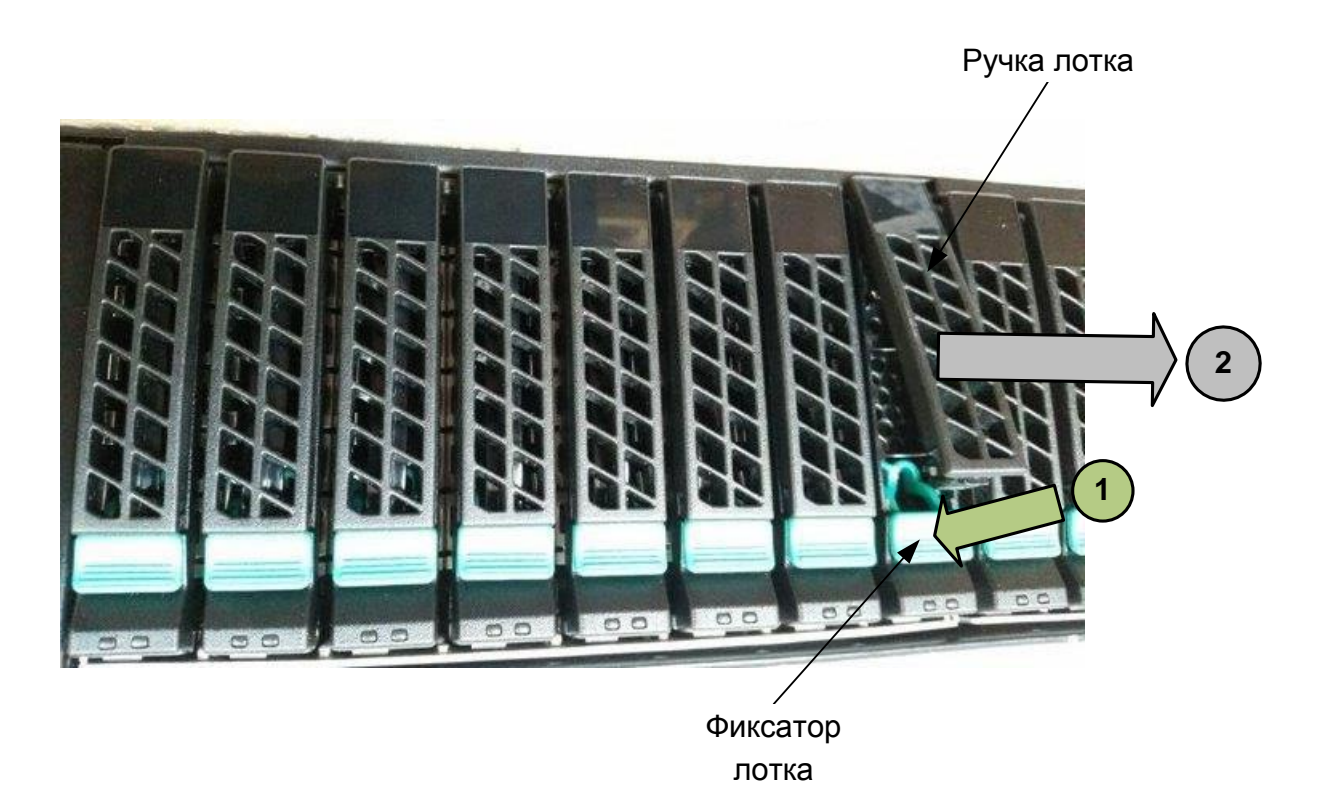

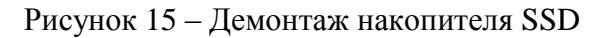

3.2.3.2 Для монтажа накопителя SSD в корзину необходимо выполнить следующие действия:

 установить лоток с накопителем SSD в направлении стрелки 1 в корзину до упора (см. рисунок 16);

– повернуть ручку лотка в направлении стрелки 2 до защелкивания (см. рисунок 16).

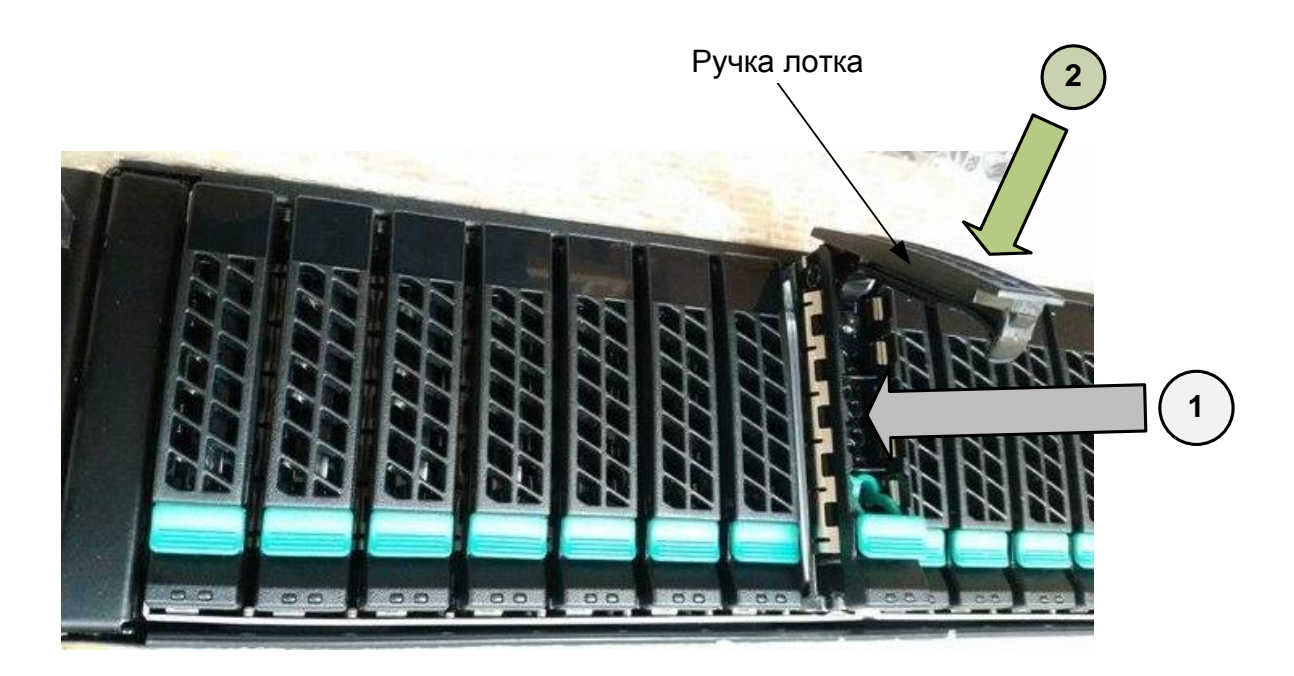

Рисунок 16 – Монтаж накопителя SSD

3.2.4 Демонтаж и монтаж модуля блока питания

3.2.4.1 Для демонтажа модуля блока питания необходимо выполнить следующие действия:

выключить сервер 4Э8-2U в соответствии с пунктом 2.3.3;

 отсоединить силовой кабель от соединителя электропитания модуля блока питания (см. рисунок 17);

 взяться за ручку и нажать на фиксатор в направлении стрелки 1 до выхода защелки из зацепления с корпусом блока питания (см. рисунок 17);

 держась за ручку и фиксатор, потянуть и вынуть модуль блока питания из корпуса блока питания в направлении стрелки 2 (см. рисунок 17).

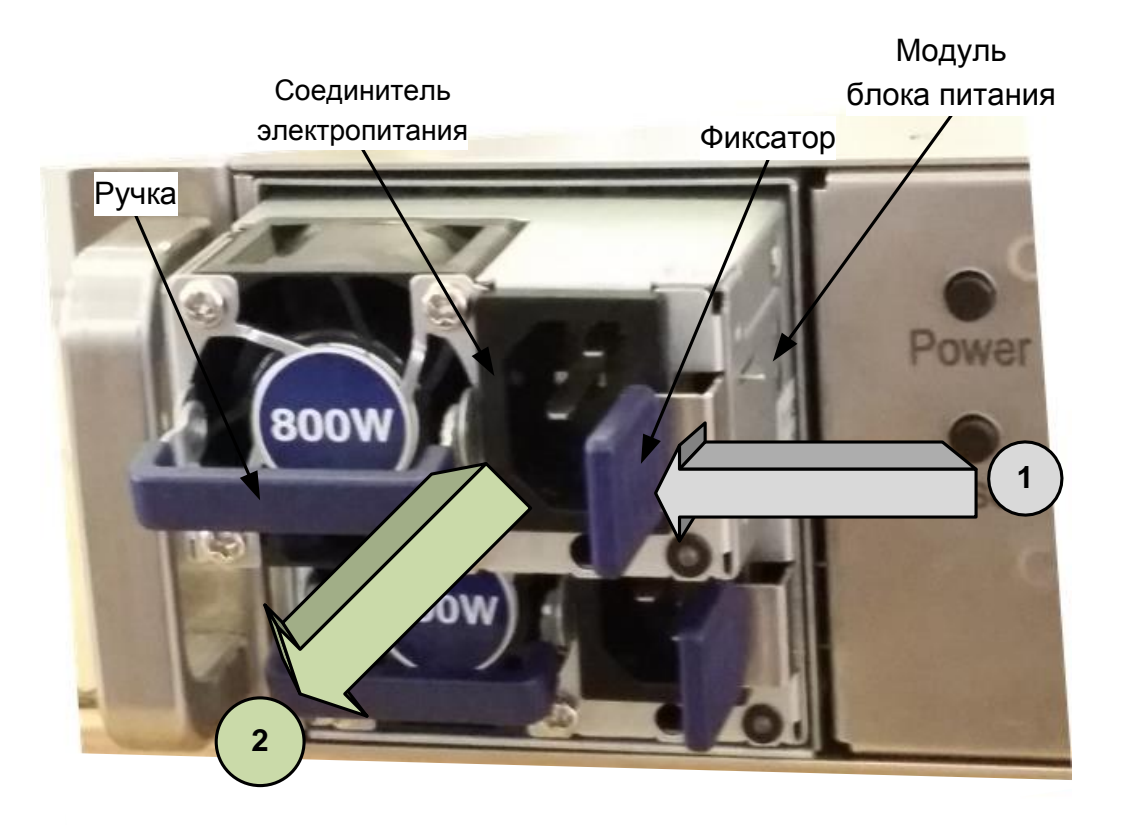

Рисунок 17 – Демонтаж модуля блока питания

### **ТВГИ.466535.257РЭ**

3.2.4.2 Для монтажа модуля блока питания необходимо выполнить следующие действия:

 держась за ручку, задвинуть модуль блока питания в корпус блока питания в направлении стрелки до зацепления защелки с корпусом (защелкивания) (см. рисунок 18);

 присоединить к соединителю электропитания модуля блока питания силовой кабель.

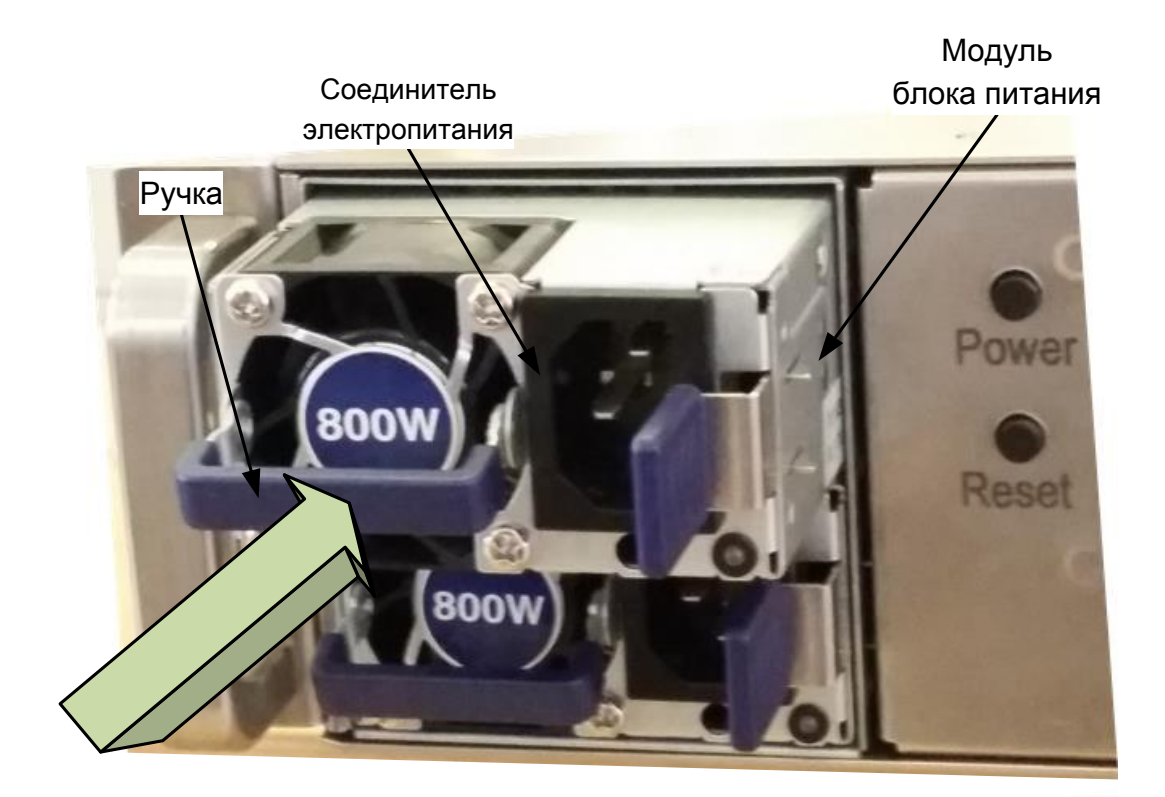

Рисунок 18 – Монтаж модуля блока питания

<span id="page-33-0"></span>3.2.5 Демонтаж и монтаж карт PCI-Express

3.2.5.1 Для демонтажа карты PCI-Express из корпуса необходимо выполнить следующие действия:

выключить сервер 4Э8-2U в соответствии с пунктом 2.3.3;

- произвести демонтаж крышки корпуса в соответствии с пунктом 3.2.2;
- надеть антистатический браслет;
- определить место расположения извлекаемой карты;
- отсоединить от карты интерфейсные кабели (при наличии);

 открутить крестообразной отверткой крепежный винт панели карты (см. рисунок 19) из направляющей корпуса;

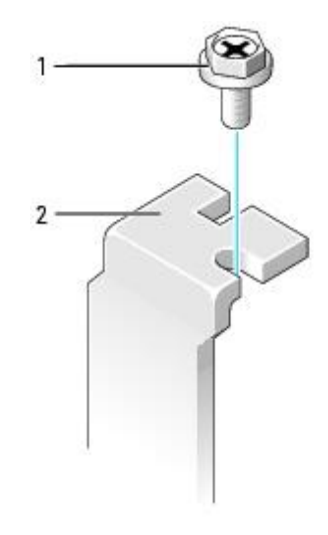

1 – крепежный винт; 2 – панель карты PCI-Express Рисунок 19 – Открепление карты PCI-Express

 взять карту за верхние края, и покачивая вдоль линии слота, выдвинуть ее вверх из слота с последующим извлечением из корпуса;

 положить извлеченную карту на антистатическую поверхность или в антистатическую упаковку.

3.2.5.2 Для монтажа карты PCI-Express в корпус необходимо выполнить следующие действия:

- надеть антистатический браслет;
- вынуть карту из антистатической упаковки, держа ее за края;
- найти необходимый слот для установки карты;

 совместить паз на нижней стороне платы карты с выступом на слоте системной панели. Осторожно, надавливая сверху на карту, покачать плату карты в слоте из стороны в сторону, чтобы карта встала на свое место;

 убедитесь, что карта плотно вставлена в слот и что ее панель находится в соответствующей прорези корпуса (см. рисунок 20, поз. 2 и 3). Не прикладывайте чрезмерного усилия при установке карты. Если карта не устанавливается, аккуратно снимите ее и попробуйте еще раз;

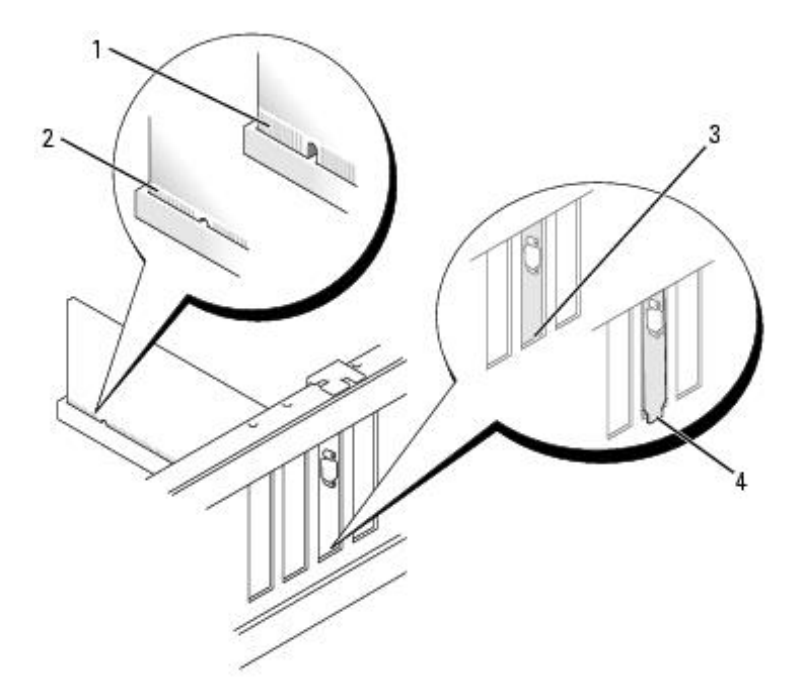

- 1 карта установлена не полностью; 2 карта установлена полностью;
- 3 панель карты в прорези корпуса; 4 панель карты, застрявшая вне прорези корпуса Рисунок 20 – Расположение карты PCI-Express в слоте
- закрутить крестообразной отверткой крепежный винт (см. рисунок 19, поз. 1), которым карта крепится к направляющей корпуса;
	- произвести монтаж крышки корпуса в соответствии с пунктом 3.2.2;
	- присоединить к карте интерфейсные кабели (при наличии).

<span id="page-35-0"></span>3.2.6 Демонтаж и монтаж модуля оперативной памяти

3.2.6.1 Для демонтажа модуля оперативной памяти из панели 4Э8СB-MSWTX необходимо выполнить следующие действия:

выключить сервер 4Э8-2U в соответствии с пунктом 2.3.3;

произвести демонтаж крышки корпуса в соответствии с пунктом 3.2.2;

надеть антистатический браслет;

 отсоединить от панели 4Э8СB-MSWTX, установленной в корпусе, жгуты мешающие извлечению модуля памяти;

 раздвинуть фиксаторы с обеих сторон слота наружу, чтобы освободить модуль оперативной памяти;

 захватить модуль оперативной памяти за оба конца, потянуть его вверх и удалить из слота (см. рисунок 21);

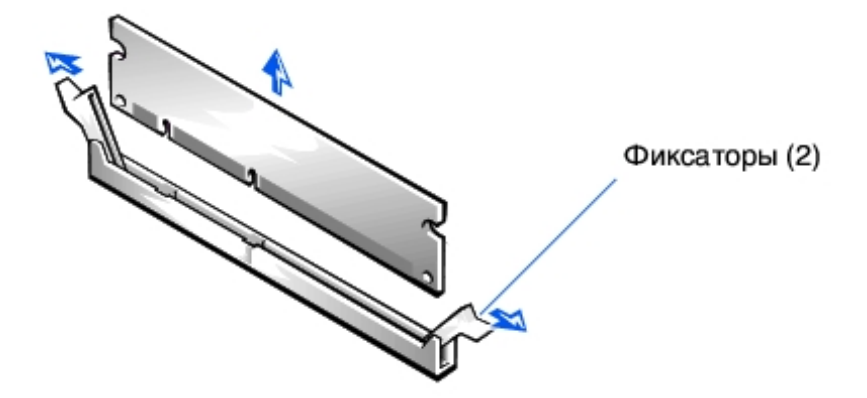

Рисунок 21 – Извлечение модуля оперативной памяти

 положить извлеченный модуль оперативной памяти на антистатическую поверхность или в антистатическую упаковку.

3.2.6.2 Для монтажа модуля оперативной памяти взамен ранее вынутого необходимо:

надеть антистатический браслет;

найти необходимый слот для нового модуля;

– вынуть новый модуль оперативной памяти из антистатической упаковки, держа модуль за края;

 совместить паз на нижней стороне модуля оперативной памяти с выступом на слоте (см. рисунок 22);

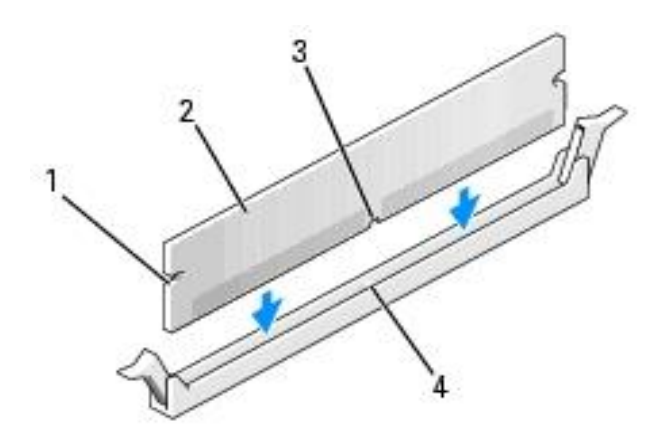

1 – вырезы (2 шт.); 2 – модуль оперативной памяти; 3 – паз; 4 – выступ на слоте Рисунок 22 – Совмещение модуля памяти со слотом

 вставить модуль оперативной памяти в слот до щелчка, не прилагая слишком больших усилий. Если модуль вставлен правильно, то фиксаторы попадают в вырезы по бокам модуля (см. рисунок 23);

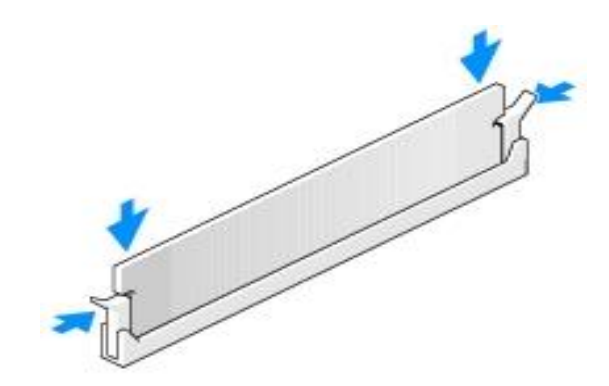

Рисунок 23 – Установка модуля оперативной памяти в слот

- подсоединить к панели 4Э8СB-MSWTX, отсоединенные при извлечении жгуты;
- произвести монтаж крышки корпуса в соответствии с пунктом 3.2.2.
- <span id="page-37-0"></span>4 Текущий ремонт
- <span id="page-37-1"></span>4.1 Общие указания

4.1.1 Текущий ремонт сервера 4Э8-2U производит эксплуатирующая организация с соблюдением мер безопасности и сводится к диагностике отказов и замене неисправных составных частей сервера 4Э8-2U на соответствующие исправные составные части.

<span id="page-37-2"></span>4.1.2 Ремонт вышедшего из строя сервера 4Э8-2U, а так же его составных частей производить на предприятии-изготовителе.

4.2 Меры безопасности

## **ПРЕДУПРЕЖДЕНИЕ**

*Перед выполнением каких-либо ремонтных работ необходимо надеть антистатический браслет на запястье и соединить его с металлическими поверхностями источника электропитания или шасси устройства, с которым выполняются работы.*

### **ВНИМАНИЕ**

*Для проведения ремонтных работ, необходимо использовать набор отверток, браслет антистатический и антистатическую упаковку (поверхность).*

4.2.1 Браслет антистатический обеспечивает заземление для статического электричества между телом пользователя и шасси устройства.

4.2.2 Для подключения антистатического браслета, необходимо:

 обернуть заземляющую полоску дважды вокруг запястья (см. рисунок 24). Необходимо убедиться, что липкая сторона полоски прилегает к коже;

 подсоединить конец липкой медной полоски к металлическим поверхностям источника питания или шасси устройств.

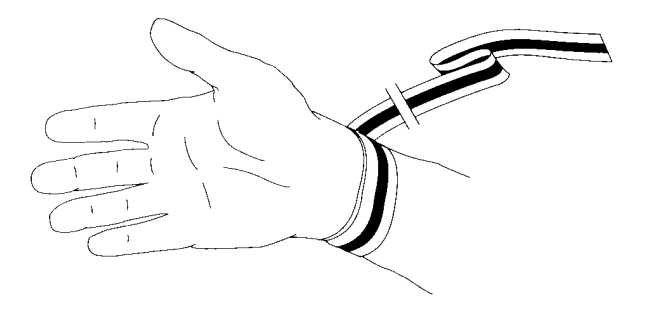

Рисунок 24 – Вид руки с антистатическим браслетом

#### <span id="page-38-0"></span>5 Хранение

Условия хранения сервера 4Э8-2U в упаковке должны соответствовать группе 1(Л) ГОСТ 15150-69.

Сервер 4Э8-2U в упаковке должен храниться в отапливаемых и вентилируемых складах, хранилищах с кондиционированием воздуха, расположенные в любых макроклиматических районах при температуре от плюс 5 до плюс 40 С (при верхнем значении относительной влажности воздуха 80 % при температуре плюс 25 °С и среднегодовом значении 60 % при температуре плюс 20 °С).

В складских помещениях, где хранится сервер 4Э8-2U, не должно быть паров кислот, щелочей или других химически активных веществ, пары и газы которых могут вызвать коррозию.

<span id="page-39-0"></span>6 Транспортирование

Условия транспортирования сервера 4Э8-2U в части воздействия механических факторов Лт по ГОСТ В 9.001-72:

перевозки без перегрузок железнодорожным транспортом;

перевозки без перегрузок автомобильным транспортом:

1) по дорогам с асфальтобетонным и цементно-бетонным покрытием (дороги 1-й категории) на расстояние до 200 км;

2) по дорогам с булыжным покрытием (дороги 2-й и 3-й категории) и грунтовым дорогам на расстояние до 50 км со скоростью до 40 км/ч;

 перевозки транспортом различного вида: воздушным или железнодорожным совместно с автомобильным, отнесенные к настоящим условиям, с общим числом перегрузок не более двух.

В транспортных средствах, где перевозят сервер 4Э8-2U, не должно быть паров кислот, щелочей или других химически активных веществ, пары и газы которых могут вызвать коррозию.

Погрузочно-разгрузочные работы необходимо проводить осторожно, без резких ударов, толчков. Соответствующие манипуляционные знаки нанесены на упаковке.

Упаковка должна быть на транспорте надежно закреплена, не иметь возможности перемещаться, ударяться и деформироваться.

При распаковывании должна быть учтена возможность использования упаковки при эксплуатации сервера 4Э8-2U (транспортирования на ремонтную базу и др.).

<span id="page-40-0"></span>7 Утилизация

Утилизацию сервера 4Э8-2U и его составных частей производить в соответствии с порядком, установленным для изделий, не содержащих драгоценные материалы.

Сервер 4Э8-2U не содержит в своем составе элементов, вредных для здоровья персонала.

Металлические узлы и детали сервера 4Э8-2U (корпуса, крышки, направляющие и т. д.) рассортировать по принадлежности к конкретным группам металлов.

Все элементы сервера 4Э8-2U, не принадлежащие к категориям металлов (платы печатного монтажа без навесных элементов, радиодетали малой ценности и с короткими выводами), сдать на сборные пункты для последующей утилизации.

## Перечень сокращений

- <span id="page-41-0"></span>КПД коэффициент полезного действия
- КПИ контроллер периферийных интерфейсов
- ОС операционная система
- РЭ руководство по эксплуатации
- ТО техническое обслуживание
- ШИМ широтно-импульсная модуляция

# **ТВГИ.466535.257РЭ**

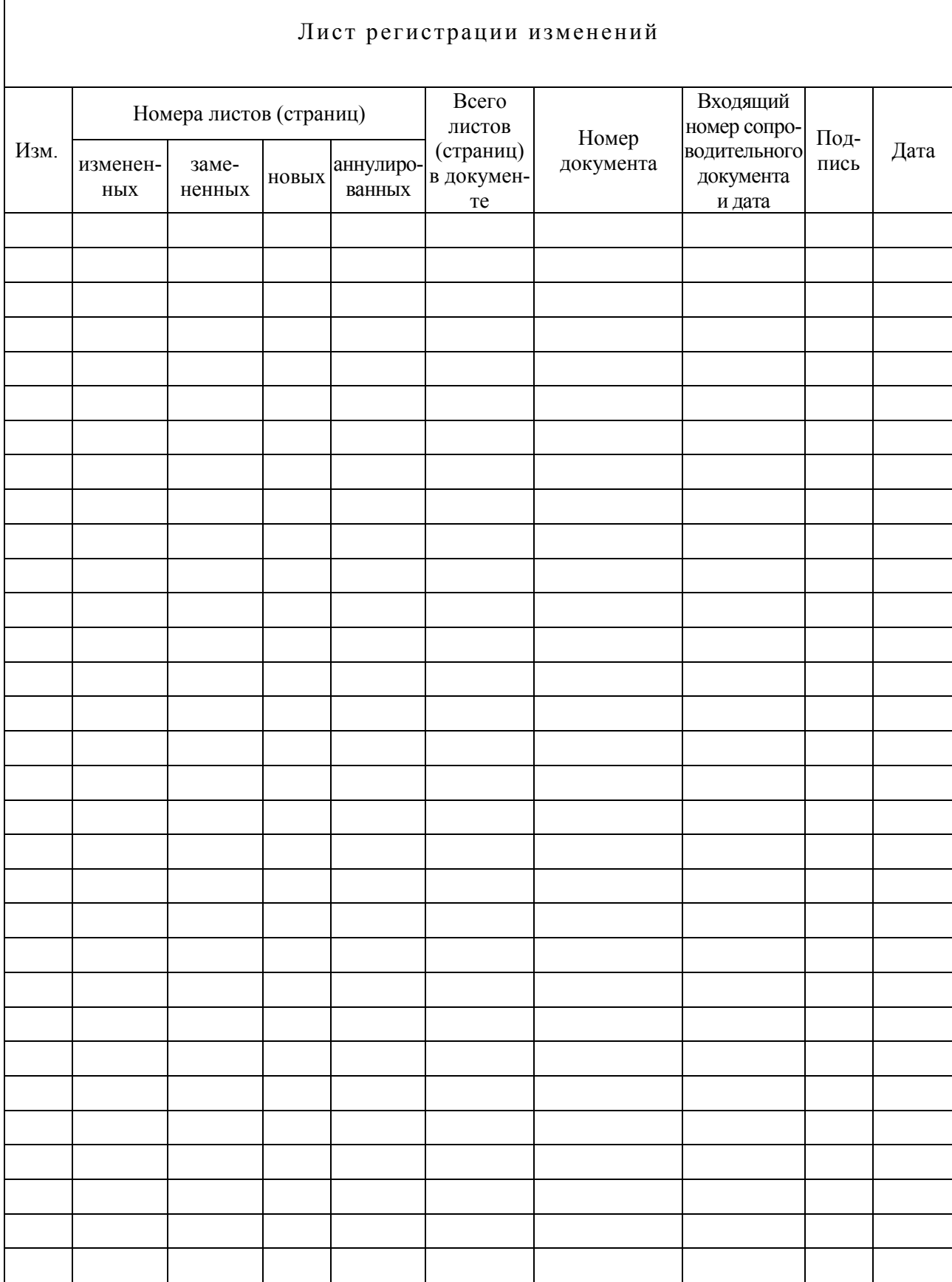

 $\overline{\phantom{a}}$